*"2014 -Año de Hommqje al Almimnle Guillermo Brown, en el Bicentenano del Combate Naval de Montevideo"*

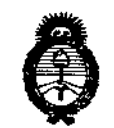

, *Ministerio de Solud ~dauó ah Y"dfdw4 <9&r~'"Jfuú7d"u dACtrd'T*

DISPOSICIÓN N°

**6070**

**BUENOS AIRES,** 

22 AGO 2014

VISTO el Expediente Nº 1-47-12758-12-0 del Registro de esta **Administración Nacional de Medicamentos, Alimentos** y Tecnología Médica (ANMAT), y

#### CONSIDERANDO:

**Que por las presentes actuaciones Sheikomed S.R.L. solicita se autorice la inscripción en el Registro Productores y Productos de Tecnología Médica (RPPTM) de esta Administración Nacional, de un nuevo producto médico.**

**Que las actividades de elaboración y comercialización de productos** médicos se encuentran contempladas por la Ley 16463, el Decreto 9763/64, y MERCOSUR/GMC/RES.N° 40/00, incorporada al ordenamiento jurídico nacional por Disposición ANMAT Nº 2318/02 (TO 2004), y normas complementarias.

**Que consta la evaluación técnica producida por la Dirección de Gestión de Información Técnica.**

**Que consta la evaluación técnica producida por la Dirección Nacional de Productos Médicos, en la que informa que el producto estudiado reúne los requisitos técnicos que contempla la norma legal vigente, y que los establecimientos declarados demuestran aptitud para la elaboración y el control de calidad del producto cuya inscripción en el Registro se solicita.**

**Que los datos identificatorios característicos a ser transcrlptos en los proyectos de la Disposición Autorizante y del Certificado correspondiente, han sido convalidados por las áreas técnicas precedentemente citadas.**

**Que se ha dado cumplimiento a los requisitos legales y formales que contempla la normativa"vigente en la materia.**

**Que corresponde autorizar la inscripción en el RPPTM del producto médico objeto de la solicitud.**

1

*Jft,~¿~s;;:¿¿* , *Secretaría de Políticas ~j7~~&:v;m~cY[;,\*üaiv dA:::!fs£'Y*

## DISPOSICIÓN N° 6070

**Que se actúa en virtud de las facultades conferidas por los** Decretos N° 1490/92 Y 1271/13.

Por ello;

### EL ADMINISTRADOR NACIONAL DE LA ADMINISTRACIÓN NACIONAL DE MEDICAMENTOS,ALIMENTOSY TECNOLOGÍA MÉDICA DISPONE:

**ARTÍCULO 10.- Autorízase la inscripción en el Registro Nacional de Productores y** Productos de Tecnología Médica (RPPTM) de la Administración Nacional de **Medicamentos, Alimentos y Tecnología Médica del producto médico de marca Visionsense, nombre descriptivo Sistema de visión de alta definición (3DHD) estereoscópica y nombre técnico Laparoscopios de acuerdo a lo solicitado por Sheikomed S.R.L., con los Datos Identificatorios Característicos que figuran como Anexo 1 de la presente Disposición y que forma parte integrante de la misma.**

ARTÍCULO 2°.- Autorízanse los textos de los proyectos de rótulo/s y de **instrucciones de uso que obran a fojas 21-25 y 26-57 respectivamente, figurando como Anexo II de la presente Disposición y que forma parte integrante de la misma.**

ARTÍCULO 30.- Extiéndase, sobre la base de lo dispuesto en los Artículos **precedentes, el Certificado de Inscripción en el RPPTM, figurando como Anexo III de la presente Disposición y que forma parte integrante de la misma.**

**ARTÍCULO 40.- En los rótulos e instrucciones de uso autorizados deberá figurar** la leyenda: Autorizado por la ANMAT, PM-1959-30, con exclusión de toda otra **leyenda no contemplada en la normativa vigente.**

**ARTÍCULO 50.- La vigencia del Certificado mencionado en el Artículo 3° será por cinco (5) años, a partir de la fecha impresa en el mismo.**

**ARTÍCULO 60.- Regístrese. Inscríbase en el Registro Nacional de Productores y Productos de Tecnología Médica al nuevo producto. Por Mesa de Entradas de la**

 $\frac{2}{3}$ 

*''2014 -Año de Hommqj~ al Almir(J1/t~Guillermo Brown, ~n el Bicentenan"odel Combate Naval de Montevideo"*

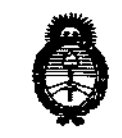

*1mAhú d sed:,¿*  $S$ ecretaria de Políticas *9&?~;m",Jí!:JÚhk4 Sf"Jf/JtSf"J*

DISPOSICIÓN N° 6070

**Dirección Nacional de Productos Médicos notifíquese al interesado, haciéndole entrega de copia autenticada de la presente Disposición, conjuntamente con sus Anexos 1, II Y rIl. Gírese a la Dirección de Gestión de Información Técnica a los fines de confeccionar el legajo correspondiente. Cumplido, archívese** PERMANENTE.

Expediente Nº 1-47-12758-12-0

DISPOSICIÓN Nº **OSF** 

**6070**

 $1147$ 

*DI, 0110* A. ORSiNGHER **SHIM Administrador Nacional**  $A.N.M.A.T.$ 

Ministerio de Salud *,9:n"tbUá'¿ Y,.,dh.m ~~ c<-fnófffi"k<; JfJfJf{ Jf.'T*

ANEXO I

DATOS IDENTIFICATORIOS CARACTERÍSTICOS del PRODUCTO MÉDICO inscripto en el RPPTM mediante DISPOSICIÓN ANMAT Nº

Nombre descriptivo: Sistema de visión de alta definición (3DHD) estereoscópica. Código de identificación y nombre técnico UMDNS: 12-291 - Laparoscopios.

Marca(s) de (los) producto(s) médico(s): Visionsense.

Clase de Riesgo: Clase IV.

**Indicación/es autorizada/s: Visualización de sitios quirúrgicos internos en procedimientos quirúrgicos generales y espinales anteriores y posteriores, visualización de los ventrículos y estructuras internas del cerebro y para visualizar la cavidad nasal, faringe nasal, la vía aérea superior, cuerdas vocales, canal de oído externo y la membrana timpánica.**

Modelo: VS3

**Componentes:**

143-0002; VS3 - Sistema de Visión Estereoscópico "Visionsense" de Alta Definición (3DHD), 220V.

**153-0001; VS3 - Endoscopio 4mm, Corto, 0°, Campo de Visión Estándar** 153-0002; VS3 - Endoscopio 4mm, Corto, 300, Campo de Visión Estándar 153-0003; VS3 - Endoscopio 4mm, Corto, 00, Campo de Visión Amplio **153-0004; VS3 - Endoscopio 4mm, Corto, 300, Campo de Visión Amplio** 153-0005; VS3 - Endoscopio 4mm, Corto, 300, Campo de Visión Extendido 153-0011; VS3 - Endoscopio 4mm, Largo, 00, Campo de Visión Estándar **153-0012; VS3 - Endoscopio 4mm, Largo, 300, Campo de Visión Estándar 153-0013; VS3 - Endoscopio 4mm, Largo, 0°, Campo de Visión Amplio 153-0014; VS3 - Endoscopio 4mm, Largo, 30°, Campo de Visión Amplio 153-0021; VS3 - Endoscopio 5,5mm, Corto, 00, Campo de Visión Estándar 153-0022; VS3 - Endoscopio 5,5mm, Corto, 300, Campo de Visión Estándar**

Ű

Il inisterio de Salud *,<br>Secretaria de Políticas 9&f"~N6~&>k:/u4v s¡(JlCftd'T*

153-0023; VS3 - Endoscopio 5,5mm, Corto, 0°, Campo de Visión Amplio 153-0024; VS3 - Endoscopio 5,5mm, Corto, 300, Campo de Visión Amplio **153-0031; VS3 - Endoscopio S,Smm, Largo, 00, Campo de Visión Estándar 153-0032; VS3 - Endoscopio S,Smm, Largo, 300, Campo de Visión Estándar** 153-0033; VS3 - Endoscopio 5,5mm, Largo, 00, Campo de Visión Amplio 153-0034; VS3 - Endoscopio 5,5mm, Largo, 300, Campo de Visión Amplio 174-0001; VS3 - Cámara Estereoscópica (3DHD) de Alta Definición 174-0010; VS3 - Microscopio Miniatura Estereoscópico (MMS) 174-0020; VS3 - Dispositivo de Acople para Endoscopios 20 174-0021; VS3 - Dispositivo de Acople para Endoscopios 20 Grandes 114-0001; VS3 - Cánula 4mm, Corta, 0° 114-0002; VS3 - Cánula 4mm, Corta, 300 114-0011; VS3 - Cánula 4mm, Larga, 0° 114-0012; VS3 - Cánula 4mm, Larga, 30° 114-0021; VS3 - Cánula 5,5mm, Corta, 0° 114-0022; VS3 - Cánula 5,5mm, Corta, 30° 114-0031; VS3 - Cánula 5,5mm, Larga, 0° 114-0032; VS3 - Cánula 5,5mm, Larga, 30° 519-1341; VS3 - Carro 550-5056; VS3 - Monitor (Monitor 24" Sony 3D) 550-5058; VS3 - Protector de Monitor Plegable 560-6453; VS3 - Fuente de Luz, Xenon 300W 560-6462; VS3 - Cable de Luz 550-5049; VS3 - Anteojos Estereoscópicos para VSII & VS3 550-5052; VS3 - Fundas Protectoras para Anteojos 3D 443-0001; VS3 - Unidad de Control de Cámara (UCC) 540-4086; VS3 - Teclado 550-5045; Monitor LCD de 32" Hyundai 20/30 550-5041; Monitor LCD de 46" Hyundai 20/30

*Jt!n~d 5.;'4'/* , Secretaria de Políticas *~",¿"'m.~.J[,.-;áwh sf."Jf::Lsf."y*

172-0030; VSII - Cámara Integrada para Endoscopio Rígido, Visión Estandar, **Corta, 0°**

172-0031; VSII - Cámara Integrada para Endoscopio Rígido, Visión Estandar, **Corta, 30°**

172-0032; VSII - Cámara Integrada para Endoscopio Rígido, Visión Estandar, **Larga, 00**

172-0033; VSII - Cámara Integrada para Endoscopio Rigido, Visión Estandar, Larga, 30<sup>o</sup>

172-0040; VSII - Cámara Integrada para Endoscopio Rígido, Visión Estandar, Corta, 0° (DEMO)

172-0041; VSII - Cámara Integrada para Endoscopio Rígido, Visión Estandar, Corta, 300 (DEMO)

172-0042; VSII - Cámara Integrada para Endoscopio Rígido, Visión Estandar, Corta, 00 (N4HU)

**172-0043; VSII - Cámara Integrada para Endoscopio Rígido, Visión Estandar,** Corta, 30° (N4HU)

**172-0044; VSII - Cámara Integrada para Endoscopio Rígido, Visión Estandar,** Larga, 00 (DEMO)

**172-0045; VSII - Cámara Integrada para Endoscopio Rígido, Visión Estandar,** Larga, 30° (DEMO)

**172-0046; VSII - Cámara Integrada para Endoscopio Rígido, Visión Estandar,** Larga, 00 (N4HU)

172-0047; VSII - Cámara Integrada para Endoscopio Rígido, Visión Estandar, Larga, 30° (N4HU)

δ

172-0070; VSII - Cámara Integrada Endoscopio Rígido, Visión Amplia, Corta, 0° 172-0071; VSII - Cámara Integrada Endoscopio Rígido, Visión Amplia, Corta, 30°

172-0072; VSII - Cámara Integrada Endoscopio Rígido, Visión Amplia, Larga, 0º

*Jln~;;k~b* '\* *,X¿¿ Georetaría de Políticas* Pleaulación e Institutos A. N. M. A. T.

172-0073; VsII - Cámara Integrada Endoscopio Rigido, Visión Amplia, Larga, 30°

172-0080; VsII -Cámara Integrada Endoscopio Rígido, Visión Amplia, Corta, 00 (DEMO)

172-0081; VsII - Cámara Integrada Endoscopio Rígido, Visión Amplia, Corta, 300(DEMO)

172-0082; VsII - Cámara Integrada Endoscopio Rígido, Visión Amplia, Larga, 0° (DEMO)

172-0083; VSII - Cámara Integrada Endoscopio Rígido, Visión Amplia, Larga, 0º (DEMO)

172-0084; VsII - Cámara Integrada Endoscopio Rígido, Visión Amplia, Corta, 0° (N4HU)

172-0085; VsII - Cámara Integrada Endoscopio Rígido, Visión Amplia, Corta, 300 (N4HU)

**172-0086; VSII - Cámara Integrada Endoscopio Rígido, Visión Amplia, Larga, 00** (N4HU)

**172-0087; VSII - Cámara Integrada Endoscopio Rígido, Visión Amplia, Larga, 00** (N4HU)

173-0030; VsII - Cámara Integrada Endoscopio Flexible, Visión Estándar, 0° **173-0040; VSII - Cámara Integrada Endoscopio Flexible, Visión Estándar, 00** (DEMO)

173-0070; VsII - Cámara Integrada Endoscopio Flexible, Visión Amplia, 0° 173-0080; VsII - Cámara Integrada Endoscopio Flexibie, Visión Amplia, 0° (DEMO)

113-0001; VsII - Micro Sostén para Cámara Integrada Endoscopio Flexibie 113-0002; VsII - Sostén de Mano para Cámara Integrada Endoscopio Fiexible-110-0003; VsII - Cánuia para Cámara Corta, 0° 110-0004; VsII - Cánula para Cámara Corta, 30°

**110-0005; VSII - Cánula para Cámara Larga, 00**

7

*~C;;;:v.huá*¿ *go&M<r~ ,~bh~&,J';"d!-/ut:v st"Jf0/tW3*

**110-0006; VSII - Cánula para Cámara Larga, 300**

110-0007; Tubos de Ventilación para Cánula VSII

Ciclo de vida útil: 3 años para el módulo y piezas y 2 años para los endoscopios y accesorios.

**Condición de venta: Venta Exclusiva a Profesionales e Instituciones Sanitarias. Nombre del fabricante: Visionsense Ltd.**

Lugares de elaboración: 20 Hamagshimim St. P.O. Box 7149, Petach Tikva 49348, Israel.

Expediente Nº 1-47-12758-12-0.

DISPOSICIÓN Nº  $607$  O

*~0~¡t..,*

Dr. OTTO A. ORSINGHER **Sub AdmInistrador NacIonal** A.N.M.A.T.

٠.

1  $\mathbf{I}$ 

*"2014 -Año de Homenl!je alAlmirante Guillermo BrolVn, en el Bicentenario del Combate Naval de Montevideo"*

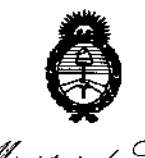

*J!R:."""" dg¡¿¿ .5::utáNá.::dg~£aJ ~a¿\_;rn ~~.Já?'edá, ~W'Jf/1s1'Y*

#### ANEXO II

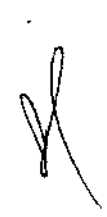

TEXTO DEL/LOS RÓTULO/S e INSTRUCCIONES DE USO AUTORIZADO/S del PRODUCTO MÉDICO inscripto en el RPPTM mediante DISPOSICIÓN ANMAT NO  $\overline{\phantom{a}}$ *6070 ~1'';1L,*

 $\overline{a}$ 

*Dr.* OTrO A. *ORSINGHER* **SUo Alimlnlstrador NacIonal A.N.Al.A,.'Z' •**

ţ.

•

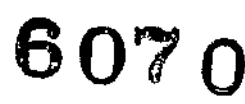

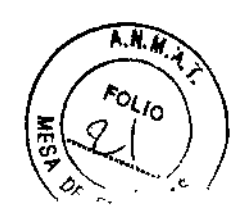

 $\vert$ 

I

#### ANEXO III B (Disp. 2318/02 TO. 2004)

#### 2. INFORMACIONES DE LOS ROTULOS

2.1. La razón social y dirección del fabricante y del importador, si corresponde; Fabricante: Visionsense Ltd 20 Hamagshimim St. P.O.Box 7149, Petaeh Tikva 49348, Israel

Importador: Sheikomcd S.R.L. Pasteur 359 3 0 B (1028) Capital Federal. Argentina 2.2. La información estrictamente necesaria para que el usuario pueda identificar el producto médico y el contenido del envase;

- 1- VS3 Sistema de Visión Estereoscópico "Visionsensc" de Alta Definición (3DHD) Ref.(código): xxxx
- 2- VS3 Endoscopio Medida: xxxx Ref.(código): xxxx I

 $\mathbf{I}$ 

 $\mathbf{I}$ 

- 3- VS3 Cámara Estereoscópica (3DHD) de Alta Definición Ref.(código): xxxx<br>।
- 4- VS3 Microscopio Miniatura Estereoscópico (MMS) Ref.(código): xxxx
- 5- VS3 ~ Dispositivo de Acople para Endoscopios 2D Ref.( código): xxxx
- 1 6- YS3 Cánula Medida: xxxx Ref.(código): xxxx
- 7- YS3 Carro Ref.(código): xxxx<br>|-
- 8- YS3 Monitor (Monitor 24" Sony 3D) Ref.(código): xxxx I
- 9- YS3 -componente: xxxxxx Ref.(código): xxxx
- 10- YSII- Cámara Integrada para Lap Medida: xxxxx Ref.(código): xxx
- II-YSII Cánula para Cámara Medida.xxx Ref.(código): xxxx

I

*J*

n: 1771

\$HIEKOMED S.R.L. J NATHAN FR[OMAN APODERADO

12. YSIl-eomponente: xxxxxx Ref.(código): xxxx

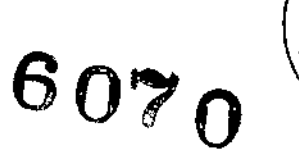

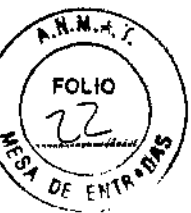

2.3. Si corresponde, la palabra "estéril";

#### No ESTERIL

2.4. El código del lote precedido por la palabra "lote" o el número de serie según proceda;

Serie: xxx

2.5. Si corresponde, fecha de fabricación y plazo de validez o la fecha antes de la cual deberá utilizarse el producto médico para tener plena seguridad;

#### Fecha de fabricación:xxx

2.6. La indicación, si corresponde que el producto médico, es de un solo uso;

#### No corresponde

2.7. Las condiciones específicas de almacenamiento, conservación y/o manipulación del producto;

Advertencia: Leer instructivo

2.8. Las instrucciones especiales para operación y/o uso de productos médicos;

Advertencia: Leer instructivo

2.9. Cualquier advertencia y/o precaución que deba adoptarse;

#### Advertencia: Leer instructivo

2.10. Si corresponde, el método de esterilización;

Leer instructivo

2.11. Nombre del responsable técnico legalmente habilitado para la función;

Directora Técnica: Farm. Diana Andrea Gerarduzzi. Mat. MSAS N°t2050.

2.12. Número de Registro del Producto Médico precedido de la sigla de identificación de la Autoridad Sanitaria competente.

Autorizado por **la** A.N.M.Á.T. PM-1959-30. "Venta exclusiva a profesionales e instituciones sanitarias"

ACLARACIÓN: Algunas de las infonnaciones arriba detalladas ya se encuentran en el rótulo de origen en símbolos. Estas infonnaciones no se repiten en el rótulo en castellano que confecciona la empresa Sheikomed. Este rótulo, contendrá solo la información requerida por ANMAT que no se encuentre en símbolos y que no esté en castellano, o que falte en el rótulo de origen.

Modelo de rótulo en castellano:

#### VS3 -componente: xxxxxx

Importado por: Sheikomed S.R.L. Pasteur 3S9 3° B (1028) Capital Federal. Argentina Directora Técnica: Farm. Diana Andrea Gerarduzzl. Mat. MSAS N°120S0. Autorizado por la A.N.M.A.T. PM-1959-30. "Venta exclusiva a profesionales e instituciones sanitarias<sup>®</sup> Despacho de importación Nº: xxxxx

IEKOMED S.R.L. ONATHAN FRIDMAN APOOERADO

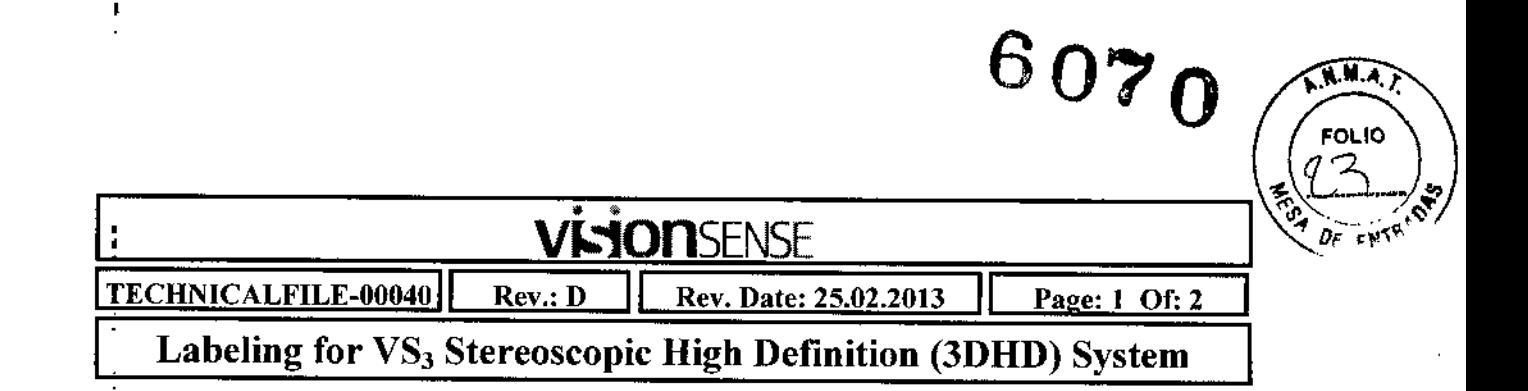

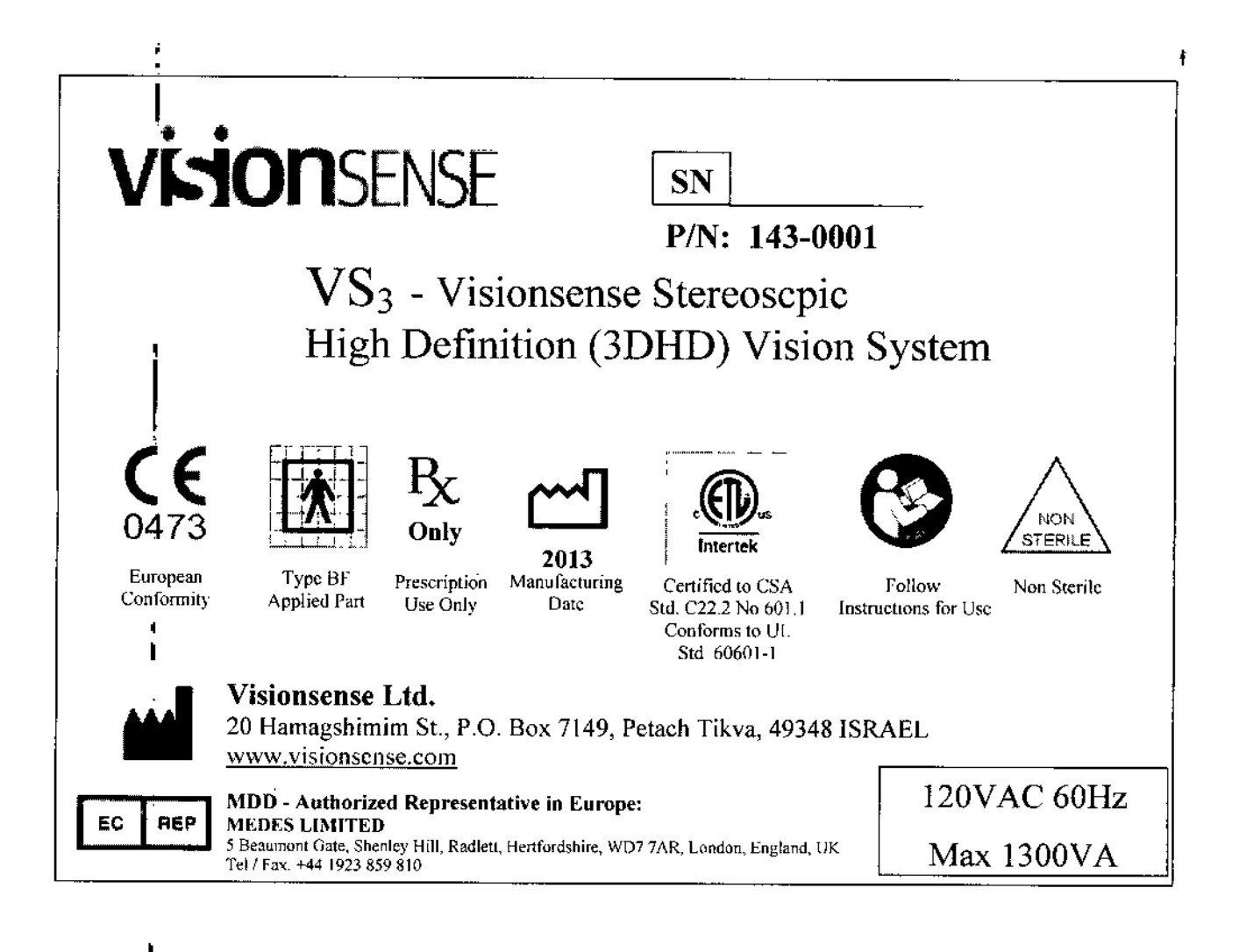

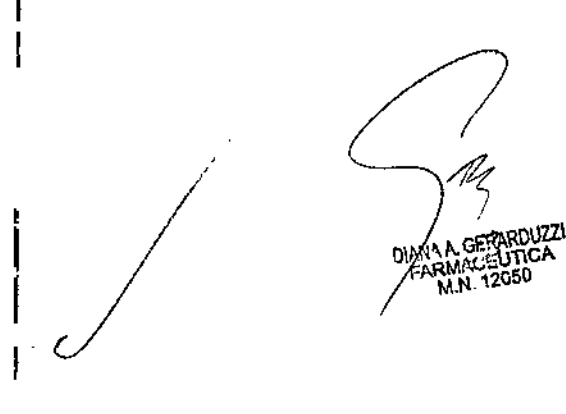

IEKOMED S.R.L. ONATHAN FRIDMAN APODERADO

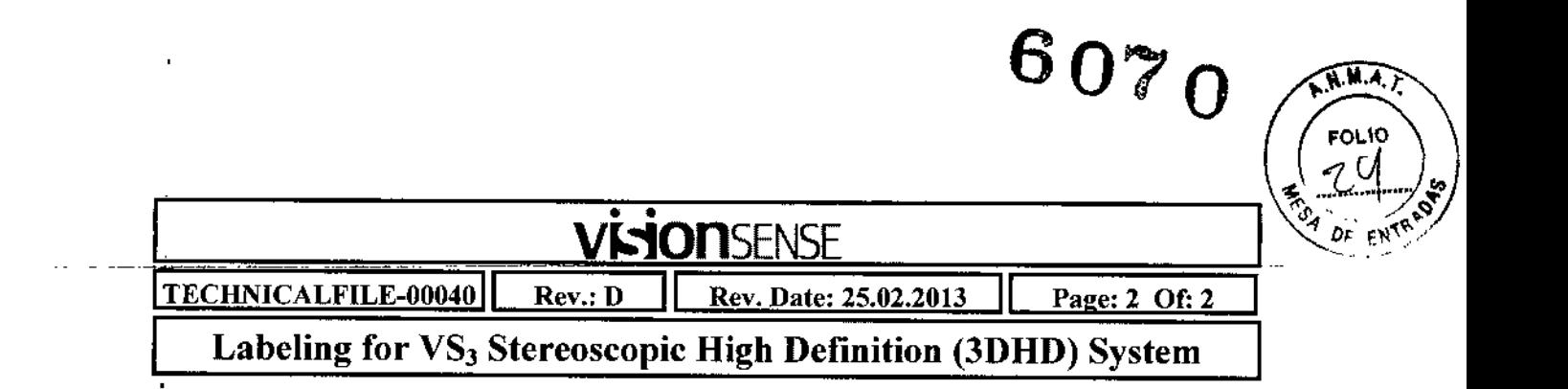

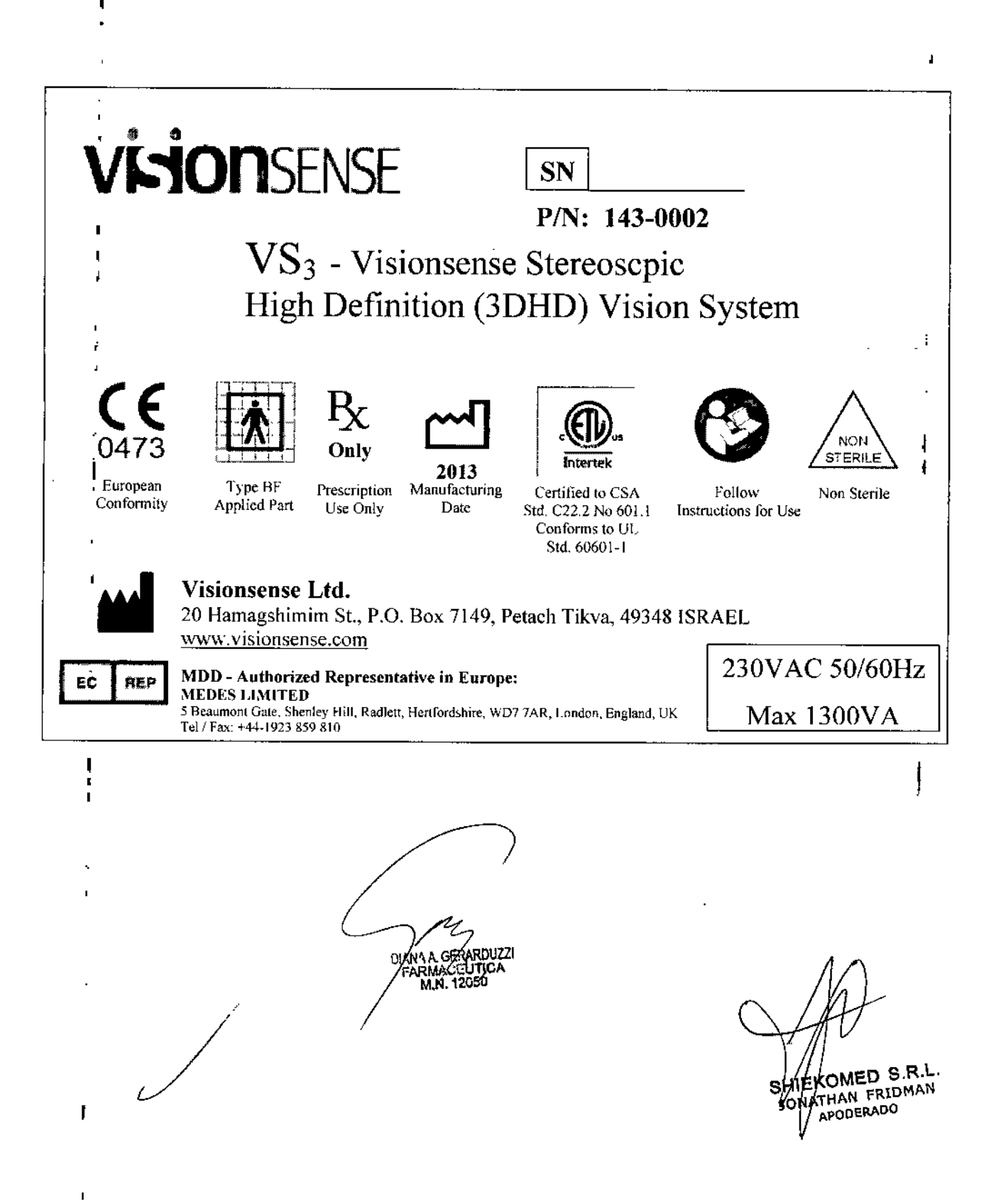

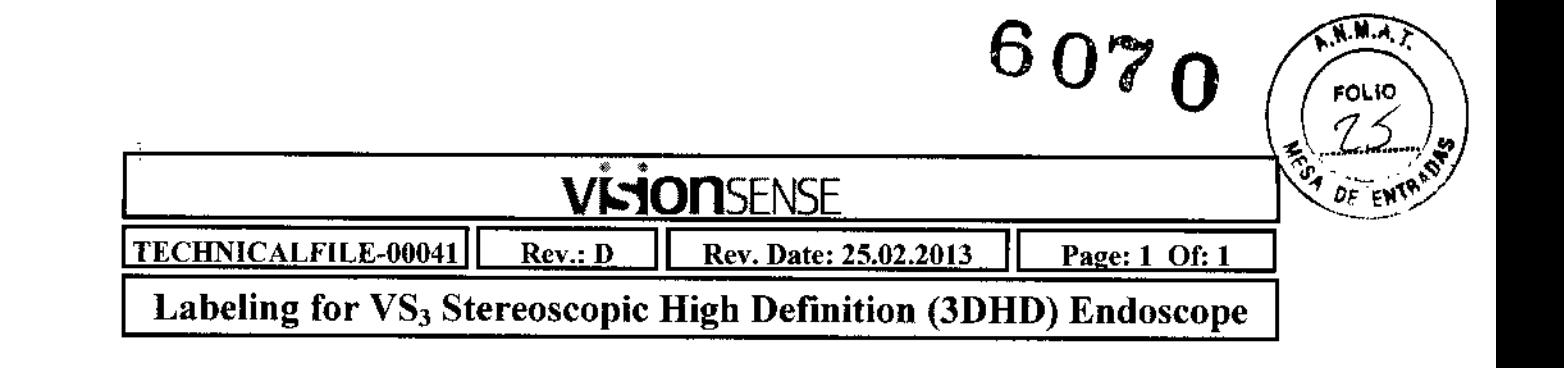

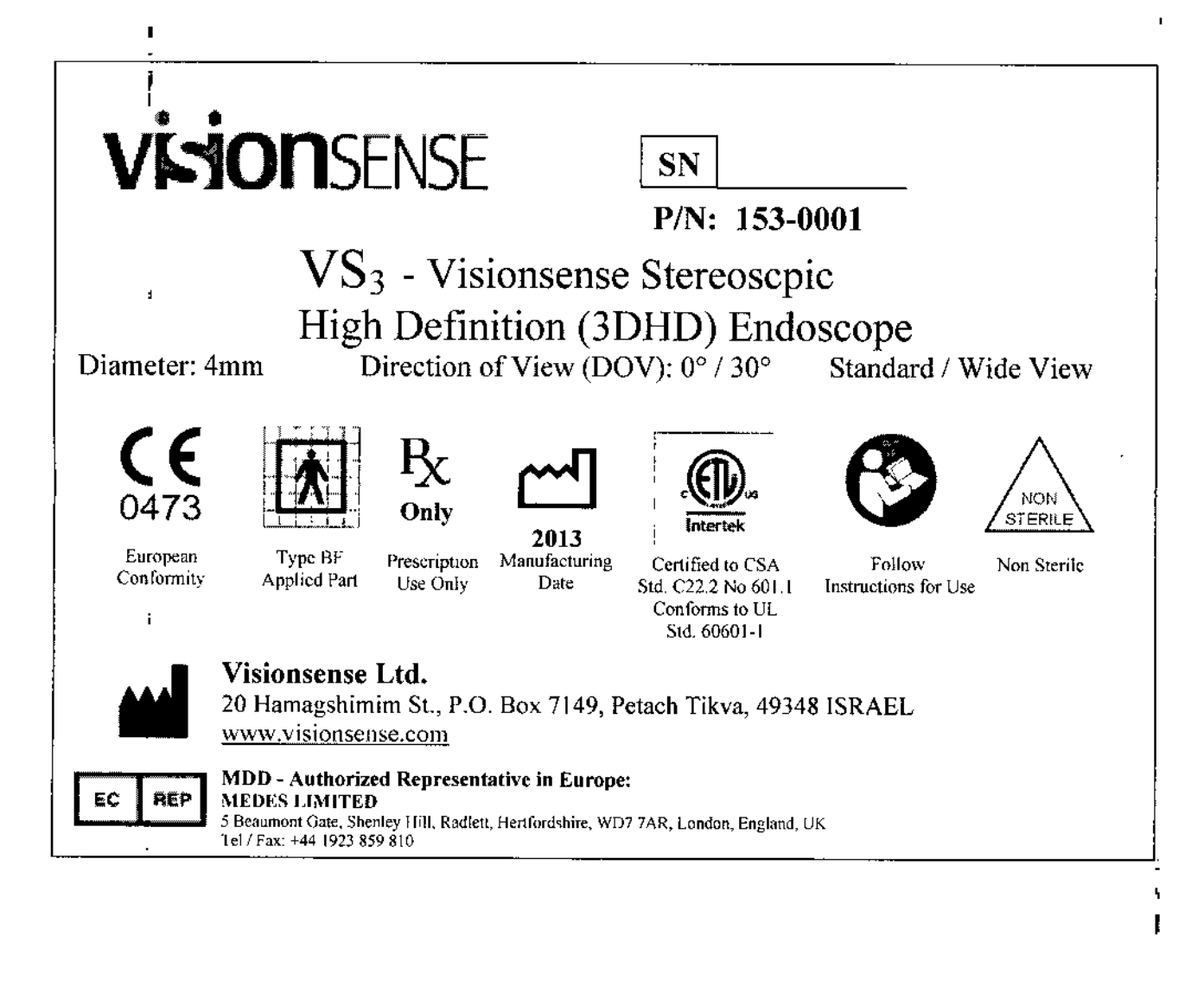

*I* !<br>! *I* .<br>.<br>. . . .<br>.<br>.

⁄EKOMED S.R.L. ATHAN FRIDMAN

**APODERADO** 

#### ANEXO III B. (Disp. 2318/02 TO. 2004) INSTRUCCIONES DE USO

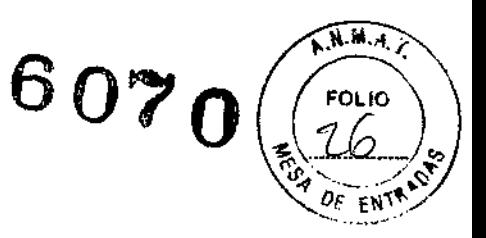

#### VS3- Sistema de visión de alta definición (3DHD) estereoscópica

Precaución: La Ley Federal de EE.UU. restringe la venta de este dispositivo y establece que solo debe ser realizada por un médico o facultativo o por receta médica.

#### Indicaciones de uso

El sistema VS3 está diseñado para la visualización de los campos quirúrgicos durante los procedimientos de cirugía general, para su uso en la visualización de los ventrículos y las estructuras del cerebro durante procedimientos de cirugía neurológica, así como la visualización de campos quirúrgicos internos durante los procedimientos de cirugía de la columna anterior y posterior, tales como la nucleotomía, discectomía, foraminotomia y para la visualización de la cavidad nasal, la faringe nasal, las vías respiratorias superiores, las cuerdas vocales, el canal auditivo externo y la membrana timpánica durante procedimientos terapéuticos y de diagnóstico. El sistema de visión estereoscópica VS3 de Visionsense ofrece:

- $\therefore$  Funcionalidad de endoscopia con capacidad estereoscópica completa
- <sup>I</sup> Visión de gran profundidad con resolución mejorada
- \_ <sup>I</sup> Percepción mejorada del tamaño y posición del tejido
- 'J Ingeniería humana avanzada
- :J Grabaciones de películas e instantáneas en mono y estéreo

#### Destinatarios

Este manual va dirigido a médicos/cirujanos y personal auxiliar que utilicen el VS3. El manual incluye los procedimientos para poner en funcionamiento el sistema, para utilizar el sistema durante la cirugía asi como para la resolución de problemas.

Los términos endoscopio, laparoscopio y cámara se emplean indistintamente a lo largo de todo e manual y todos ellos hacen referencia a los endoscopios de los sistemas VS II y VS3.

#### Indicaciones de seguridad

Lea detenidamente este manual y siga sus instrucciones. Las palabras Advertencia y Precaución indican una información especial que debe ser detenidamente revisada para garantizar la seguridad y el funcionamiento eficaz de este producto.

#### *Advertencias*

Observe las siguientes normas de seguridad:

LJ Familiarícese con el funcionamiento y control dc la unidad antes de utilizar la unidad en el paciente.

; . Solo personal cualificado deberá utilizar la unidad.

!JLa unidad está indicada para la visualización de los campos quirúrgicos durante los procedimientos de cirugía general, para su uso en la visualización de los ventrículos y las estructuras del cerebro durante procedimientos de cirugía neurológica, así como la visualización de campos quirúrgicos internos durante los procedimientos de cirugía de la columna anterior y posterior, tales como la nucleotomía, discectomía, foraminotomia y para la visualización de la cavidad nasal, la faringe nasal, las vías respiratorias superiores, las cuerdas vocales, el canal auditivo externo y la membrana timpánica durante procedimientos terapéuticos y dc diagnóstico. Por razones de seguridad, no se permite el uso de la unidad en campos distintos a los indicados.

No se permiten modificaciones no autorizadas en la unidad por razones de seguridad.

Antes de utilizar la unidad, es responsabilidad del usuario garantizar que la unidad es segura y<br>
noiona correctamente.<br> *J*<br> *J*<br> *J*<br> *FARMAL GERAFUUZI*<br>
FARMAL CERAFUUZI funciona correctamente.

SHIEKOMED S.R.L. EKOMED 3.11. **APODERAD**<sup>C</sup>

6070

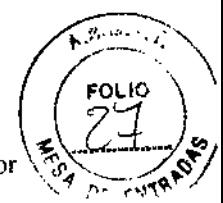

<sup>I</sup> El dispositivo no puede utilizarse a través de instrumentación o a través de una abertura inferior al diámetro exterior del endoscopio.

1; Al utilizar el endoscopio (a través del mismo orificio) con otros equipos endoscópicos y/o accesorios utilizados endoscópicamente, tales como equipos quirúrgicos de alta frecuencia, equipos de láser u otros equipos eléctricos médicos, la combinación deberá cumplir con el estándar lEC 601-2-18.

Durante el tratamiento con la unidad, el paciente deberá ser tratado con los cuidados médicos habituales. Esto incluye la observación regular, comprobar cómo avanza el tratamiento, controlar las condiciones del tratamiento, etc.

Evite mirar directamente al extremo de un endoscopio en funcionamiento (cámara) a fin de impedir un deslumbramiento transitorio. Si esto ocurre, deje a un lado el extremo del endoscopio o bien, desenchufe inmediatamente el endoscopio.

El sistema de endoscopia estereoscópica VS3 de Visionsense úNICAMENTE deberá ser utilizado por personal con experiencia en endoscopia en la sala de operaciones quirúrgicas.

El sistema de endoscopia estereoscópica VS3 de Visionsense ÚNICAMENTE deberá ser utilizado por personal que haya sido formado en el uso del sistema. No utilice el sistema sin una formación adecuada.

No utilice el endoscopio para tocar, presionar, perforar o tensionar mecánicamente el tejido de ninguna manera. Esto es un uso indebido ya que el dispositivo no ha sido diseñado para realizar esta función. El endoscopio solo deberá ser utilizado para la visualización y el extremo deberá mantenerse alejado del tejido para obtener una imagen visible.

<sup>11</sup> No modifique mecánicamente el dispositivo de ninguna forma (por ejemplo, no intente pulir el eje del endoscopio o la ventana). Esto puede provocar que el dispositivo resulte inservible y originar una situación insegura.

Si el dispositivo se ha utilizado de manera inadecuada (por ejemplo, los ajustes se han modificado incorrectamente), es posible que se obtenga una imagen muy débil (borrosa o ruidosa) o que no se obtenga ninguna imagen. Si observa estos resultados, deje de utilizar el dispositivo y utilice un sistema de endoscopia alternativo para completar el procedimiento quirúrgico hasta que un técnico capacitado devuelva el dispositivo a su estado de funcionamiento habitual.

Este dispositivo médico cumple con la norma de seguridad EN60601-1-2 para compatibilidad electromagnética, requisitos y pruebas. Sin embargo, si este equipo funciona en presencia de altos niveles de interferencia electromagnética (EMI) o equipos altamente sensibles, pueden tener lugar interferencias y el usuario deberá tomar todas tantas medidas como sean necesarias para eliminar o reducir el origen de la interferencia. Un rendimiento reducido puede alargar el tiempo de funcionamiento del paciente bajo anestesia.

 $\overline{1}$ . Si la ventana de cristal del extremo del endoscopio se cubre de sangre o tejidos corporales, la visualización se interrumpirá. En caso de que esto suceda, retire y limpie el extremo del endoscopio o, si la situación clínica así lo pennite, irrigue el extremo con agua esterilizada para sacar el recubrimiento.

El dispositivo descrito en este manual ha sido diseñado y probado de conformidad con las normas de seguridad de Visionsense así como las normas internacionales y europeas.

#### VS3 - Sistema de visión de alta definición (3DHD) estereoscópica de Visionsense

El endoscopio monocular estándar y los monitores de vídeo allanan la vista de la anatomía del paciente en dos dimensiones. Esta falta de percepción dc profundidad puede reducir enormemente la percepción del médico/cirujano del tamaño y ubicación precisa de los tejidos tratados y, en consecuencia, reducir potencialmente la capacidad de ofrecer un diagnóstico y operar.

E! Sistema de visión de alta definición (3DHD) estereoscópica VS3 de Visionsense soluciona esta limitación de los sistemas endoscópicos tradicionales al ofrecer al médico una estereoscopia natural,

secuence<br>Sistema<br>itación

IEKOMED S.R.L. ONATHAN FRIDMAN APODERADO

## 6070

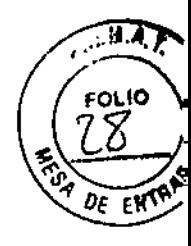

la capacidad de visión en ambos ojos para evaluar la profundidad, el volumen o la distancia de fonna precisa. La "visión en estéreo" se obtiene cuando los ojos seleccionan al mismo tiempo dos imágenes ligeramente diferentes del mismo objeto (izquierda y derecha). La tecnología VS3 ofrece a los médicos/cirujanos dicha visión en estéreo, permitiendo una percepción de la profundidad y mejorando así el las capacidades de diagnóstico y de valoración quinírgica en el transcurso del procedimiento quirúrgico. La imagen es seleccionada con ayuda de un sensor patentado en miniatura (con un tamaño de unos pocos milímetros) y es mejorada mediante un procesador externo de imagen de vídeo digital por software.

Además de los procedimientos cndosc6picos tradicionales, el VS3 también pennite la grabación de los procedimientos quirúrgicos. almacenándolos en dispositivos de almacenamiento extraíbles y reproduciendo el procedimiento.

#### Arquitectura del sistema:

El sistema endoscópico VS3 está formado por los siguientes módulos:

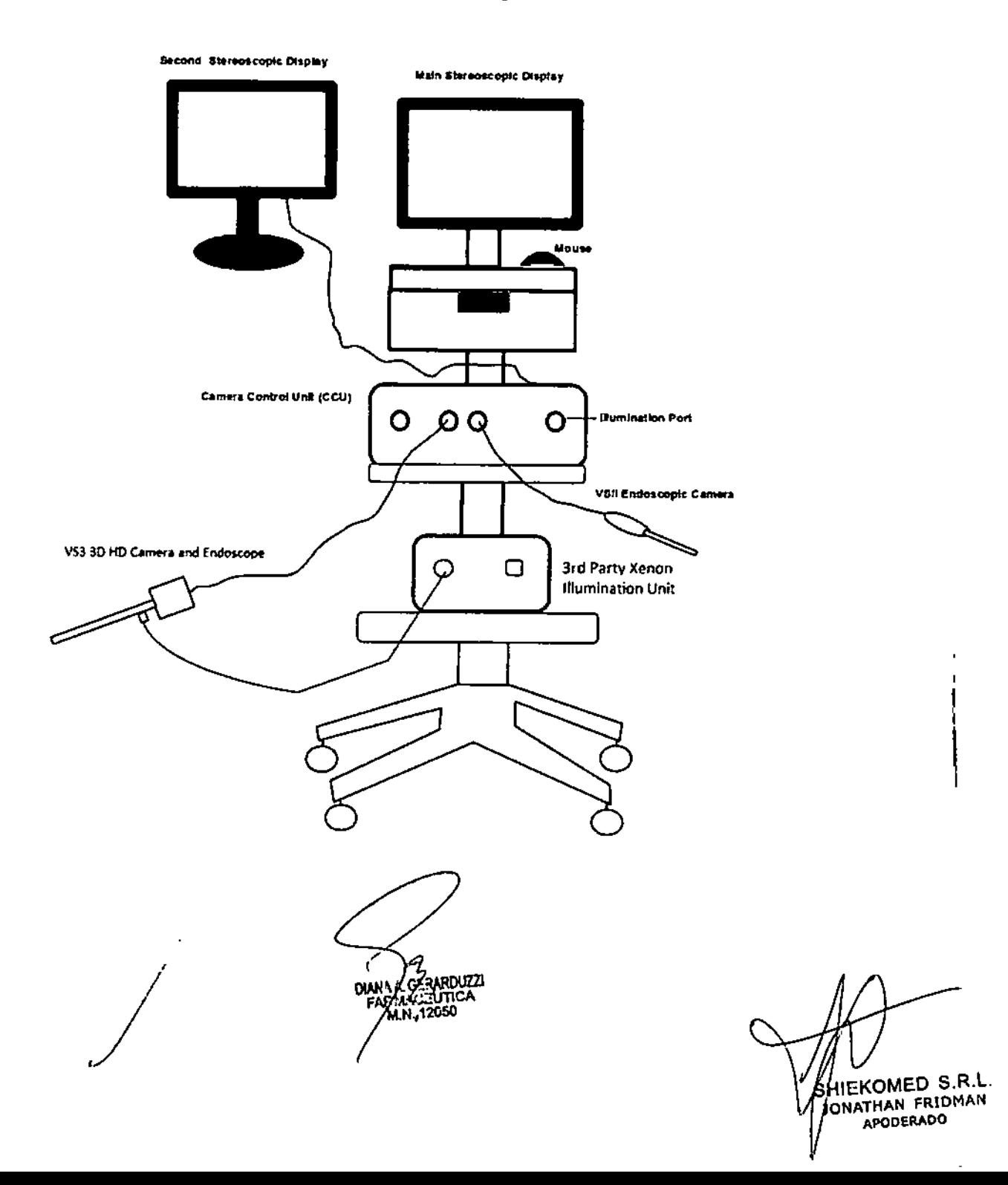

#### El Endoscopio VSII

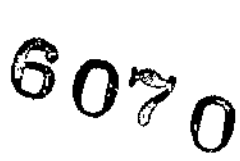

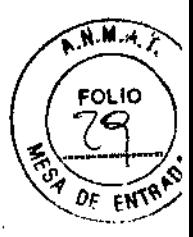

- El Endoscopio VSII incluye: :: Una cámara distal para capturar las imágenes
- 1-::: Un mango proximal que incluye el LEO de iluminación y tres botones de control programables.
- "' Un haz de fibra para transmitir luz del mango a la escena.
	- Un cable de vídeo que se conecta al sistema VS3.

Para empezar el procedimiento, el cable del endoscopio deberá estar conectado a la Unidad de control de la cámara (CCU). Esto activará todas las funciones del endoscopio YSII.

#### El Módulo del endoscopio VS3

El Módulo del endoscopio VS3 incluye

!. Un Endoscopio 3D de alta definición

! ~ Una Cámara 3D de alta definición con 3 botones de control y una perilla para ajustar el enfoque :J Un Acoplador 20 para permitir al conexión a endoscopios 2D estándar de terceros

Para empezar el procedimiento, el endoscopio deberá estar conectado a la cámara fijando la parte posterior del endoscopio al Acoplador 2D de la cámara mientras se presiona el resorte. En cuanto la parte posterior del endoscopio esté en el acoplador de la cámara, el resorte deberá liberarse para bloquear el visor y la cámara de forma conjunta. El cable de luz de fibra óptica deberá conectarse al visor a través de un conector de cable de luz para endoscopio estándar con un terminal roscado. La perilla para ajustar el enfoque puede utilizarse durante el procedimiento quirúrgico para ajustar el enfoque del módulo basándose en la distancia a partir de los objetos en el campo quirúrgico.

Para desacoplar el endoscopio de la cámara, apriete el resorte y separe el endoscopio de la cámara tirando directamente del acoplador. El cable de luz deberá quitarse del endoscopio destornillando el conector.

#### *Advertencia*

~No sostenga la cámara de forma que ejerza presión en el resorte durante su uso ya que podría soltarse el endoscopio.

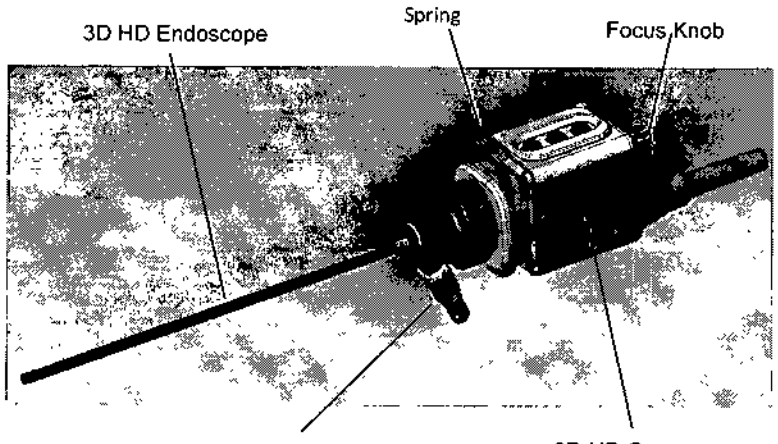

Light Cable Connector **3D HD Camera** 

El Acoplador 20 permite que la cámara de alta definición de VS3 sea utilizada con un endoscopio 20 estándar de terceros (no es facilitado por Visionsense). Cuando se utiliza con una Acoplador 20, el Sistema VS3 genera una imagen en 20. Para utilizar el Acoplador 2D, fije el acoplador a la cámara de alta definición de VS3 y luego fije un visor 2D estándar (no es facilitado por Yisionsense) al acoplador 20 según se muestra en las imágenes siguientes:

 $\mathbf{r}^{\prime}$ /

ا22UAN A<u>A GEB</u>ARDUZZI.<br>FARM: ت: تا⊅ا<del>720</del> M.I). 17,5

IEKOMED S.R.L. NATHAN FRlDMAN I\PODERADO

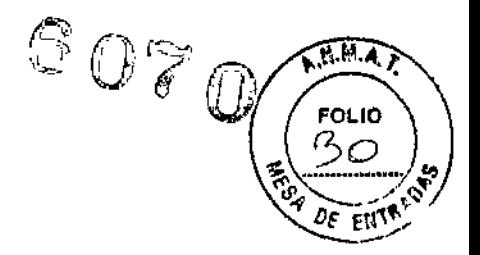

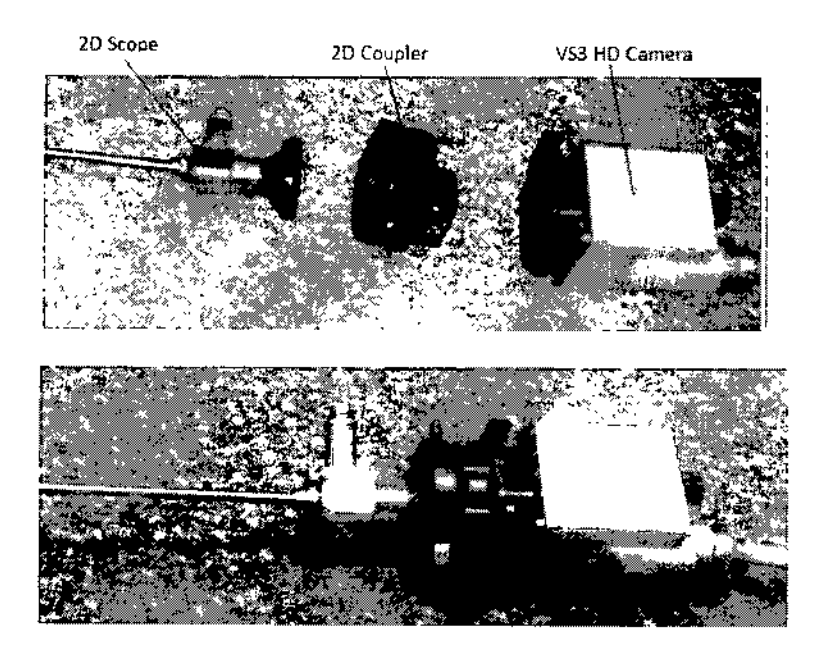

#### Preparar el sistema VS3 para su uso:

Este capítulo describe cómo debe preparar el equipo para ser utilizando en la sala de operaciones y/o clínica durante un procedimiento de endoscopia. Describe todo lo que debe hacer después de haber instalado el Sistema VS3 y haberlo conectado a la toma.

Los pasos indicados a continuación describen todo lo que debe llevarse a cabo para poder utilizar el V83,

Limpie y desinfecte o esterilice el endoscopio utilizando el proceso adecuado, por ejemplo, STERRAD o autoclave (válido para endoscopios aprobados y marcados para autoclave).

Lleve la unidad a la sala de operaciones/clínica, de conformidad con las normativas de la institución para el manejo de equipos desinfectados/esterilizados.

Coloque el Sistema VS3 en el quirófano/ O entorno.

, Compruebe que las gafas estereoscópicas están presentes.

*(OPCIONAL)* Conecte el ratón a uno de los puertos USB situados en la parte posterior de la consola.

*(OPCIONAL)* Conecte el segundo monitor monocular o estéreo a la consola del VS3.

Las siguientes instrucciones de reprocesamiento se indican por separado para los endoscopios VSII y VS3, respectivamente. La guía de reprocesamiento del VSII incluye instrucciones para la limpieza y esterilización de una cánula. Las instrucciones del VS3 incluyen instrucciones de limpieza y esterilización del acoplador 20.

#### Reprocesamiento del dispositivo:

El reprocesamiento se inicia en el momento del uso. Tras el uso inmediato del dispositivo, compruebe que el dispositivo reutilizable esté libre de residuos. Descontamine el dispositivo reutilizable eliminado toda la suciedad visible y manteniendo el dispositivo limpio en un lugar seguro se transporta a la zona de tareas de limpieza correspondiente en su instalación. Esta limpieza inicial tiene como objetivo lograr la seguridad del dispositivo para que pueda ser utilizado por trabajadores sanitarios y lograr que sea apto para los posteriores pasos de esterilización y limpieza a fondo. Llegado este punto, el dispositivo solo es seguro para ser manipulado por el profesional sanitario pero no es apto para ser usado en pacientes.

, *J*

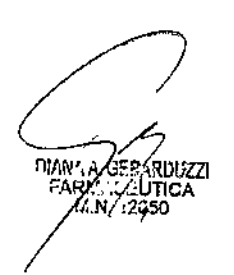

SHIEKOMED S.R.L. JONATHAN FRIDMAN PÓDERADO

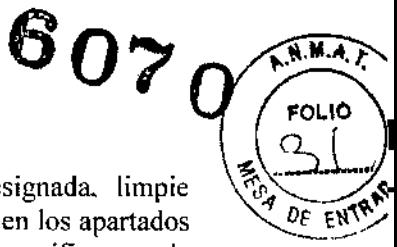

En cuanto el dispositivo se encuentra en la zona de tareas de limpieza designada limpie detenidamente el dispositivo de acuerdo con las instrucciones de limpieza descritas en los apartados siguientes. Utilice únicamente los detergentes de limpieza compatibles que se especifican en la página anterior del presente manual para limpiar a fondo el dispositivo, luego enjuague y seque los dispositivos según se indican anteriormente para eliminar cualquier residuo peligroso.

El dispositivo limpiado a fondo deberá ser esterilizado terminalmente de acuerdo con las instrucciones del presente manual tras las instrucciones de limpieza. En cuanto el dispositivo se haya limpiado a fondo Y esterilizado, podrá volver a ponerse en funcionamiento según los procedimientos estándar del hospital.

#### Limpieza y esterilización del Endoscopio VSII

El endoscopio VSlI debe limpiarse y esterilizarse antes de utilizarse en un procedimiento quirúrgico. Los siguientes apartados describen los materiales y procedimientos necesarios para los procesos de limpieza y esterilización:

- <sup>I</sup> Materiales necesarios para la limpieza y esterilización
- Limpieza del endoscopio
- l Esterilización y manipulación del endoscopio

Nota: Para preguntas relacionadas con el proceso de limpieza y esterilización, póngase en contacto con el Servicio de atención al cliente.

#### Materiales necesarios para la limpieza y desinfección o esterilización

El personal hospitalario/clínico autorizado necesitará los siguientes materiales para llevar a cabo los procesos de limpieza y esterilización de los endoscopios de VSll:

 $\Box$  Agentes de limpieza:

- ~Detergente enzimático
- Detergente no enzimático(l)

- Cualquier solución de limpieza que sea aprobada por el protocolo de su institución para equipos endoscópicos -Consulte las siguientes precauciones:

(1) RENU-KLENZ@, STERIS CORP. Detergente no enzimático validado para una limpieza eficaz

#### *Precauciones*

Los agentes de limpieza deben indicar la idoneidad del aluminio por parte de los fabricantes Los agentes de limpieza deberán tener un pH= $10,0$ 

- ~\_Agua corriente
- $\Gamma$  Agua esterilizada
- $\therefore$  Un cuenco de agua grande (aproximadamente unos 40cmX40cmX20cm)
- ,J Cepillo para fregar (por ejemplo, el "3M brush team")
- 1] Gasas esterilizadas
- <sup>I</sup> <sup>I</sup> Guantes esterilizados no empolvados
- I <sup>I</sup> Ropa de protección según el protocolo de la institución
- $\cdot$  1 Endoscopio y tapa protectora
- \_! Caja de esterilización

#### Limpieza del endoscopio VSIJ

Tanto los endoscopios nuevos como los utilizados anteriormente en un procedimiento deberán limpiarse antes de la desinfección o esterilización. Cuando el médico/cirujano haya terminado de utilizar un endoscopio, deberá prepararse inmediatamente para su limpieza por parte del personal autorizado. OBLIGATORIO: Antes de cualquier limpieza o inmersión, asegúrese de cubrir la

DIANA A GER

KOMED S.R.L JONATHAN FRIDMAN **APODERADO** 

# $6070$

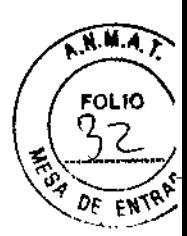

### parte macho del conector médico que está fijado al cable principal del endoscopio con la tapa protectora y reforzar adecuadamente la tapa.

#### *Precauciones*

UNo sumergir el conector del endoscopio puede originar daños irreparables al endoscopio.

'.1 Los métodos de limpieza ultrasónica están prohibidos durante la limpieza o esterilización del endoscopio o el cable de luz.

<sup>í</sup> La limpieza deberá realizarse a mano.

 $\Box$  No tire del cable conectado al extremo rígido del endoscopio.

#### Para limpiar a fondo el endoscopio:

1. Compruebe que la tapa protectora está atornillada en el conector en el extremo del cable para protegerlo de líquidos. Enrolle el cable con un radio de unas lO pulgadas como mínimo.

2. Limpie el exceso de aceite del dispositivo ("dispositivo": el endoscopio completo, incluyendo el cable y la tapa del conector) con toallitas de papel desechables.

#### 3. Poner en remojo en detergente enzimático:

<sup>I</sup> Prepare una solución de detergente enzimático con agua corriente caliente según las indicaciones del fabricante.

] Limpie toda la superficie del dispositivo utilizando un paño de limpieza suave mojado con la solución de detergente.

 $\cdot$  Sumerja el dispositivo en la solución de detergente, asegurándose de que la solución alcanza todas las superficies exteriores del dispositivo.

 $\Box$  Ponga el dispositivo en remojo en la solución durante 15 minutos como mínimo.

#### 4. Cepillado

:... Cepille cuidadosamente el exterior del dispositivo con un cepillo de cerdas suaves. No utilice una esponja abrasiva bajo ninguna circunstancia.

#### 5. Enjuague

~ Saque el dispositivo de la solución de detergente y enjuáguclo con agua a temperatura ambiente, durante un minuto como mínimo, hasta que se haya eliminado todo el detergente.

<sup>1</sup>. Después de eliminarse todos los residuos de detergente, enjuague el dispositivo durante unos 30 segundos más.

.J Escurra el exceso de agua del dispositivo sosteniéndolo de forma inclinada.

#### 6. Poner en remojo en detergente no enzimático

:J Prepare una solución de detergente no enzimático con agua corriente caliente según las indicaciones del fabricante.

~ Sumerja el dispositivo en la solución de detergente, asegurándose de que la solución alcanza todas las superficies exteriores del dispositivo .

• <sup>1</sup> Ponga el dispositivo en remojo en la solución durante 15 minutos como mínimo.

#### 7. Cepillado

~ Mientras pennanece sumergido en la solución, cepille a fondo el dispositivo, incluyendo la zona interna del resorte, con un cepillo de tamaño adecuado.

#### 8. Enjuague

:: Saque el dispositivo de la solución de detergente y enjuáguelo con agua a temperatura ambiente, durante un minuto como mínimo, hasta que se haya eliminado todo el detergente.

!Enjuague todas las luces. grietas <sup>y</sup> superficies acopladas con un mínimo de 50mL de agua.

<sup>l</sup> I Después de eliminarse todos los residuos de detergente, enjuague el dispositivo durante unos 30 segundos más.

*.1 /*

shiekomed s.r.l. ATHAN FRIDMAN APODERADO

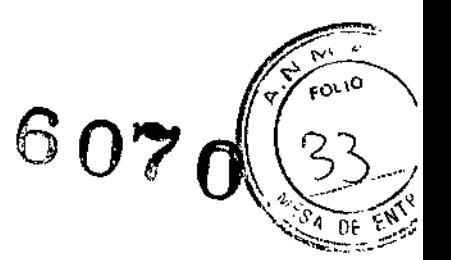

 $\Omega$  Escurra el exceso de agua del dispositivo sosteniéndolo de forma inclinada.

#### 9. Secado

l'i Seque el dispositivo con ayuda de un paño limpio. Puede utilizarse aire filtrado y presurizado para ayudar en el secado.

 $\therefore$  Secar al aire libre durante unos diez minutos hasta que esté totalmente seco.

#### 10. Inspección

,~IInspeccione visualmente el dispositivo para detectar restos de suciedad.

 $\mathbb{I}$  Si aún hay suciedad, repita el procedimiento de limpieza del manual centrándose en esas zonas.

 $\cup$  Una vez completada la limpieza, el endoscopio puede almacenarse o esterilizarse para su uso inmediato.

#### Limpieza de la cánula del Endoscopio VSll

Las cánulas del VSII son reutilizables y deberán limpiarse a fondo tras cada uso para eliminar las sustancias contaminantes antes de la esterilización.

Para limpiar a fondo la cánula tras cada uso:

l. Limpie el exceso de suciedad de la cánula con toallitas de papel desechables.

#### 2. Poner en remojo en detergente enzimático:

 $\Box$  Prepare una solución de detergente enzimático con agua corriente caliente según las indicaciones del fabricante.

[-1 Saque temporalmente el pasacable.

:.J Limpie toda la superficie de la cánula utilizando un paño de limpieza suave mojado con la solución de detergente.

lSumerja la cánula en la solución de detergente, asegurándose de que la solución alcanza todas las superficies exteriores del dispositivo.

,-'J Ponga la cánula en remojo en la solución durante 15 minutos como mínimo.

#### 4. Cepillado

l: Cepille a fondo el exterior de la cánula con un cepillo de cerdas suaves. Ejecute la solución de limpieza a través de la luz. No utilice una esponja abrasiva bajo ninguna circunstancia.

#### 5. Enjuague

 $\Box$  Saque la cánula de la solución de detergente y enjuáguelo con agua a temperatura ambiente, durante un minuto como mínimo, hasta que se haya eliminado todo el detergente.

i.I Después de eliminarse todos los residuos de detergente, enjuague la cánula durante unos 30 segundos más.

:...1 Escurra el exceso de agua de la cánula sosteniéndola de forma inclinada.

#### 6. Poner en remojo en detergente no enzimático

l. Prepare una solución de detergente no enzimático con agua corriente caliente según las indicaciones del fabricante.

<sup>1</sup> <sup>J</sup> Saque temporalmente el pasacable.

llSumerja la cánula en la solución de detergente, asegurándose de que la solución alcanza todas las superficies exteriores del dispositivo.

 $\odot$  Ponga la cánula en remojo en la solución durante 15 minutos como mínimo.

#### 7. Cepillado

D Mientras permanece sumergida en la solución, cepille a fondo la cánula, incluyendo la luz, con un cepillo de tamaño adecuado.

**billado**<br>entras per<br>billo de ta<br>de de la de la de la de la de la de la de la de la de la de la de la de la de la de la de la de la de la de la de la de la de la de la de la de la de la de la de la de la de la de la de la

IEKOMED S.R.L. ONATHAN FRIDMAN APOOERADO

l<br>I<br>I

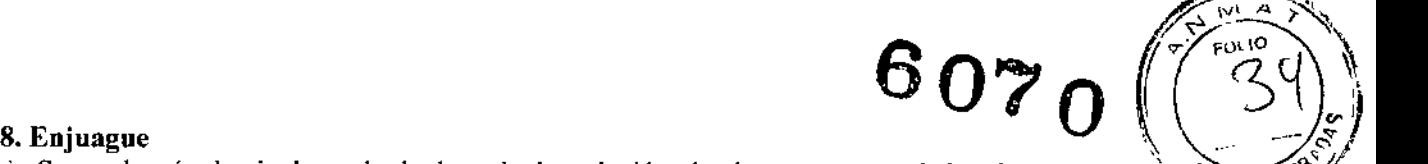

 $\therefore$  Saque la cánula, incluyendo la luz, de la solución de detergente y enjuáguela con agua a. $\Diamond$ ? temperatura ambiente, durante un minuto como mínimo, hasta que se haya eliminado todo el detergente.

" Enjuague todas las luces, grietas y superficies acopladas con un mínimo de 50mL de agua.

 $\Gamma$ : Después de eliminarse todos los residuos de detergente, enjuague la cánula durante unos 30 segundos más.

i : Escurra el exceso de agua de la cánula sosteniéndola de forma inclinada.

#### 9. Secado

L. Seque la cánula, incluyendo la luz, con un paño limpio. Puede utilizarse aire filtrado y presurizado para ayudar en el secado.

:., Secar al aire libre durante unos diez minutos hasta que esté totalmente seco.

#### 10. Inspección

L Inspeccione visualmente la cánula para detectar restos de suciedad.

11Si aún hay suciedad, repita el procedimiento de limpieza del manual centrándose en esas zonas.

1.1Una vez completada la limpieza, la cánula puede almacenarse o esterilizarse para su uso inmediato.

#### Esterilizar totalmente el endoscopio VSII

El equipo endoscópico VS3 se suministra sin esterilizar y deberá esterilizarse totalmente por personal hospitalario/clínico autorizado antes de ser utilizado. En la versión actual del Sistema VS3, el personal autorizado puede esterilizar la unidad de endoscopio VSII empleando procesos de esterilización a temperatura baja, tales como STERRAD® (Sistemas 50/100S/200/NX/100NX de STERRAD<sup>®</sup>).

Los endoscopios aprobados para autoclave por Visionsense están marcados en los ejes con "A 134°c". Los endoscopios aprobados para autoclave están autorizados para el procesamiento por autoclave a 134°c durante 6 minutos como mínimo. Las cámaras aprobadas para autoclave deberán esterilizarse en autoclave conforme a los protocolos del hospital, aunque también deben cumplir con las especificaciones de procesamiento indicadas anteriormente.

Importante: Antes de realizar el proceso de limpieza o de autoclave, es obligatorio que se compruebe que la tapa protectora del conector de la cámara esté bien ajustada.

#### *Precauciones*

Tenga en cuenta las siguientes precauciones antes de esterilizar el endoscopio VSII:

:.¡ No esterilice el endoscopio mediante irradiación gamma

1I No realice una esterilización en autoclave en cámaras que no están marcadas con "A 134°c" en su eje como aprobadas para autoclave. ¡Esto puede dañar la cámara de forma irreversible!

 $\Box$  Siga las instrucciones del fabricante para la esterilización.

" No utilice procesos de esterilización y/o limpiezas que no hayan sido validados.

~!A fin de ayudar a impedir infecciones asociadas a la atención sanitaria, no utilice procesos de limpieza o esterilización que no hayan sido validados, incluyendo lavadoras automáticas, esterilización (flash) de uso inmediato, etc. Para más información sobre las infecciones asociadas a la atención sanitaria, consulte "Rutala, W.A., Weber D. J., & HICPAC. (2008). Guideline for Disinfection and Sterilization in Healthcare Facilities, 2008. Atlanta, GA"; disponible en el sitio Web de los Centros de control de enfermedades [www.cdc.gov;](http://www.cdc.gov;)

#### *Advertencia*

.~No saque la tapa protectora antes de efectuar la limpieza, ni incluso durante la transición entre la limpieza y la esterilización. Quitar la tapa protectora puede provocar que el dispositivo se

 $\overline{\gamma}$ } DIAN'A A GERARDUZZ  $_{\rm LUTICA}$ 

M.N.12OS0

HIEKOMED S.R.L.

ONATHAN FRIDMAN APODERADO

 $60$ ?  $\sqrt[3]{35}$ 

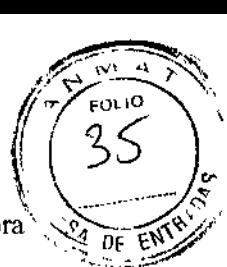

contamine. Solo personal autorizado fuera de la zona esterilizada deberá quitar la tapa protectora"\ *"~~i~~.~/* antes de conectar el conector de la cámara a la Unidad de control de la cámara (CCU).

I I Este dispositivo se utiliza en el campo neuroquirúrgico donde existe un elevado riesgo contraer la enfermedad de Cruetzfeldt-Jakob (conocida como, TSE, CJD) o priones parecidos en pacientes que se conoce o se sospecha que están infectados. Este dispositivo ha sido fabricado a partir de materiales que pueden resistir las condiciones de la exposición al reprocesamiento de la esterilización mediante STERRAD 100NX que actualmente se estima que puede erradicar los priones. Para obtener más información sobre esta enfermedad, puede consultar el documento guía 1999 de la Organización Mundial de la Salud (Guía para el control de infecciones de encefalopatías espongifonnes transmitibles. Ginebra, Suiza).

li Los sistemas de esterilización cualificados ASP STERRAD® son: Solo Ciclo estándar STERRAD@ 50, 100S, 200, NX y 100NX, Ciclos DUO y estándar (Ciclo exprés IOONX no ha sido cualificado). Consulte la Guía del usuario del Sistema ASP/STERRAD@ para conocer el ciclo adecuado en cada sistema STERRAD@ para que el instrumento sea reprocesado. Todos los instrumentos deben limpiarse, enjuagarse y secarse a fondo antes de su colocación en un esterilizador STERRAD@ .

#### Esterilizar totalmente la cánula VSII

La cánula (con pasacable) deberá esterilizarse en autoclave a una temperatura entre 121°C (250°F) Y 132°C (270°F) durante 20 minutos.

Nota: En caso de contraindicaciones, los procedimientos y/o políticas del hospital prevalecen sobre este protocolo.

#### Limpieza y esterilización del módulo de endoscopio VS3

El endoscopio VS3 debe limpiarse y esterilizarse antes de utilizarse en un procedimiento quirúrgico. Los siguientes apartados describen los materiales y procedimientos necesarios para los procesos de limpieza y esterilización:

Materiales necesarios para la limpieza y esterilización

: Limpieza del endoscopio, la cámara y el acoplador 2D

Esterilización y manipulación del endoscopio, el cable de luz y el acoplador 2D

### Materiales necesarios para la limpieza y desinfección o esterilización

El personal hospitalario/clínico autorizado necesitarán los siguientes materiales para llevar a cabo los procesos de limpieza y esterilización de los endoscopios VS3:

Visionsense ha validado la limpieza del endoscopio con los siguientes agentes:

- Detergente enzimático(2)

- Detergente no enzimático(3)

- Cualquier solución de limpieza que sea aprobada por el protocolo de su institución para equipos endoscópicos ~Consulte las siguientes precauciones:

### *Precauciones*

Los agentes de limpieza deben indicar la idoneidad del aluminio por parte de los fabricantes I Los agentes de limpieza deberán tener un pH=10,0

(2)ENDOZIME@, RUHOF CORP. Detergente enzimático validado para una limpieza eficaz (3)RENU-KLENZ@, STERIS CORP. Detergente no enzimático validado para una limpieza eficaz

Agua corriente

Agua esterilizada

- Un cuenco de agua grande (aproximadamente unos 40cmX40cmX20cm)
- $\mathcal{F}_1$  Cepillo para fregar (por ejemplo, el "3M brush team")
- :' Gasas esterilizadas

[1 Guantes esterilizados no empolvados

DIANA GERA<br>DIANA GERA<br>FARMAC.2.3

SHIEKOMED S.R.L. NAYHAN FRIDMAN ".' ,f'onERADO

l' Ropa de protección según el protocolo de la institución

 $\Box$ : Endoscopio y tapa protectora

<sup>~</sup> <sup>J</sup> Caja de esterilización

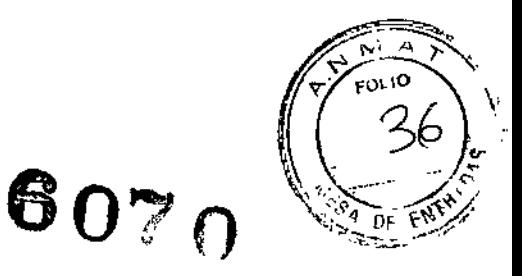

#### Limpieza del endoscopio VS3

Tanto los endoscopios nuevos como los utilizados anteriormente en un procedimiento deberán limpiarse antes de la desinfección o esterilización. Cuando el médico/cirujano haya terminado de utilizar un endoscopio, deberá prepararse inmediatamente para su limpieza por parte del personal autorizado.

#### Para limpiar a fondo el endoscopio:

1. Limpie el exceso de suciedad del dispositivo con toallitas de papel desechables.

#### 2. Poner en remojo en detergente enzimático:

<sup>~</sup>'.1 Prepare una solución de detergente enzimático con agua corriente caliente según las indicaciones del fabricante.

<sup>I</sup> Limpie toda la superficie del dispositivo utilizando un paño de limpieza suave mojado con la solución de detergente.

L Sumerja el dispositivo en la solución de detergente, asegurándose de que la solución alcanza todas las superficies exteriores del dispositivo.

[.:Ponga el dispositivo en remojo en la solución durante 15 minutos como mínimo.

#### 3. Cepillado

[' Cepille cuidadosamente el exterior del dispositivo con un cepillo de cerdas suaves. No utilice una esponja abrasiva bajo ninguna circunstancia.

#### 4. Enjuague

I Saque el dispositivo de la solución de detergente y enjuáguelo con agua a temperatura ambiente, durante un minuto como mínimo, hasta que se haya eliminado todo el detergente.

[~ Después de eliminarse todos los residuos de detergente, enjuague el dispositivo durante unos 30 segundos más.

~ Escurra el exceso de agua del dispositivo sosteniéndolo de forma inclinada.

#### 5. Poner en remojo en detergente no enzimático

,.J Prepare una solución de detergente no enzimático con agua corriente caliente según las indicaciones del fabricante.

f.l Sumerja el dispositivo en la solución de detergente, asegurándose de que [a solución alcanza todas las superficies exteriores del dispositivo.

*\_f* Ponga el dispositivo en remojo en la solución durante 15 minutos como mínimo.

#### 6. Cepillado

i\_; Mientras permanece sumergido en la solución, cepille a fondo el dispositivo, incluyendo la zona interna del resorte, con un cepillo de tamaño adecuado.

#### 7. Enjuague

1. Saque el dispositivo de la solución de detergente y enjuáguelo con agua a temperatura ambiente, durante un minuto como mínimo, hasta que se haya eliminado todo el detergente.

Enjuague todas las luces, grietas y superficies acopladas con un mínimo de 50mL de agua.

<sup>I</sup> :Oespués de eliminarse todos los residuos de detergente, enjuague el dispositivo durante unos 30 segundos más.

 $\subseteq$  Escurra el exceso de agua del dispositivo sosteniéndolo de forma inclinada.

#### 8. Secado

**DIANA A. GE.RARDI** 

SHEKOMED S.R.L. *~(' f\* HAN FRIDMAN "i>ODERAOO

Seque el dispositivo con ayuda de un paño limpio. Puede utilizarse aire filtradosy presprizado para ayudar en el secado.

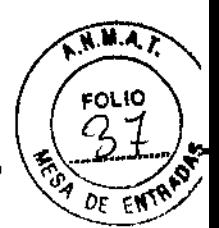

Secar al aire libre durante unos diez minutos hasta que esté totalmente seco,

#### 9. Inspección

," Inspeccione visualmente el dispositivo para detectar restos de suciedad.

 $\sim$  Si aún hay suciedad, repita el procedimiento de limpieza del manual centrándose en esas zonas. :.JUna vez completada la limpieza, el endoscopio puede almacenarse o esterilizarse para su uso inmediato.

#### Limpieza de la cámara de VS3

Tanto las cámaras nuevas como las utilizadas anteriormente en un procedimiento deberán limpiarse antes de la desinfección o esterilización. Cuando el médico/cirujano haya terminado de utilizar una cámara, deberá prepararse inmediatamente para su limpieza por parte del personal autorizado. OBLIGATORIO: Antes de cualquier limpieza o inmersión, asegúrese de cubrir la parte macho del conector médico que está fijado al cable principal del endoscopio con la tapa protectora y reforzar adecuadamente la tapa.

#### *Precauciones*

-¡No cubrir el conector de la cámara puede originar daños irreparables a la cámara.

'] Los métodos de limpieza ultrasónica están prohibidos durante la limpieza o esterilización de la cámara o el cable de luz.

<sup>I</sup> La limpieza deberá realizarse a mano.

#### Para limpiar a fondo la cámara del VS3:

1. Compruebe que la tapa protectora está atornillada en el conector en el extremo del cable para protegerlo de líquidos. Enrolle el cable con un radio de unas 10 pulgadas como mínimo.

2. Limpie el exceso de suciedad del dispositivo ("dispositivo": la cámara completa, incluyendo el cable y la tapa del conector) con toallitas de papel desechables.

#### 3. Poner en remojo en detergente enzimático:

:'Prepare una solución de detergente enzimático con agua corriente caliente según las indicaciones del fabricante.

, Limpie toda la superficie del dispositivo utilizando un paño de limpieza suave mojado con la solución de detergente.

 $\Box$  Sumerja el dispositivo en la solución de detergente, asegurándose de que la solución alcanza todas las superficies exteriores del dispositivo.

:J Ponga el dispositivo en remojo en la solución durante 15 minutos como mínimo.

#### 4. Cepillado

" Cepille a fondo el exterior del dispositivo con un cepillo de cerdas suaves. No utilice una esponja abrasiva bajo ninguna circunstancia.

#### 5. Enjuague

l. Saque el dispositivo de la solución de detergente y enjuáguelo con agua a temperatura ambiente, durante un minuto como mínimo, hasta que se haya eliminado todo el detergente.

! <sup>I</sup> Después de eliminarse todos los residuos de detergente, enjuague el dispositivo durante unos 30 segundos más.

". Escurra el exceso de agua del dispositivo sosteniéndolo de forma inclinada.

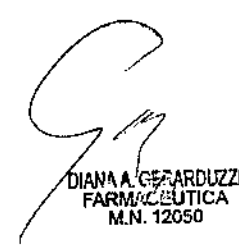

SHIEKONED S.R.L. **IONATHAN** FRIDMAN

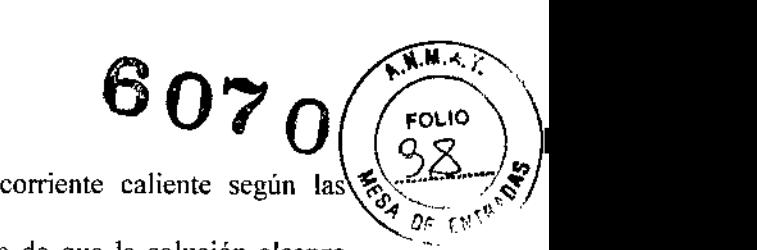

#### 6. Poner en remojo en detergente no enzimático

1: Prepare una solución de detergente no enzimático con agua indicaciones del fabricante.

1<sup>I</sup> Sumerja el dispositivo en la solución de detergente, asegurándose de que la solución alcanza todas las superficies exteriores del dispositivo.

*e* Ponga el dispositivo en remojo en la solución durante <sup>15</sup> minutos como mínimo.

#### 7. Cepillado

Il Mientras permanece sumergido en la solución, cepille a fondo el dispositivo, incluyendo la zona interna del resorte, con un cepillo de tamaño adecuado.

#### 8.Enjuague

! ; Saque el dispositivo de la solución de detergente y enjuáguelo con agua a temperatura ambiente, durante un minuto como mínimo, hasta que se haya eliminado todo el detergente.

, . Enjuague todas las luces, grietas y superficies acopladas con un mínimo de 50mL de agua.

, Después de eliminarse todos los residuos de detergente, enjuague el dispositivo durante unos 30 segundos más.

::JEscurra el exceso de agua del dispositivo sosteníéndolo de forma inclinada.

#### 9. Secado

:' Seque el dispositivo con ayuda de un paño limpio. Puede utilizarse aire filtrado y presurizado para ayudar en el secado.

 $\Box$  Secar al aire libre durante unos diez minutos hasta que esté totalmente seco.

#### 10. Inspección

'l Inspeccione visualmente el dispositivo para detectar restos de suciedad.

!Si aún hay suciedad, repita el procedimiento de limpieza del manual centrándose en esas zonas .

. <sup>I</sup> Una vez completada la limpieza, el endoscopio puede almacenarse o esterilizarse para su uso inmediato.

#### Limpieza del Acoplador 2D

Los acopladores 2D del VS3 son reutilizables y deberán limpiarse a fondo tras cada uso para eliminar las sustancias contaminantes antes de la esterilización.

#### Para limpiar a fondo el Acoplador 2D tras cada uso:

I. Limpie el exceso de suciedad del dispositivo con toallitas de papel desechables.

#### 2. Poner en remojo en detergente enzimático:

<sup>I</sup> Prepare una solución de detergente enzimático con agua corriente caliente según las indicaciones del fabricante.

L Limpie toda la superficie del dispositivo utilizando un paño de limpieza suave mojado con la solución de detergente.

1 Sumerja el dispositivo en la solución de detergente, asegurándose de que la solución alcanza todas las superficies exteriores del dispositivo.

1! Ponga el dispositivo en remojo en la solución durante 15 minutos como mínimo.

#### 4. Cepillado

d Cepille a fondo el exterior del dispositivo con un cepillo de cerdas suaves. No utilice una esponja abrasiva bajo ninguna circunstancia.

#### s. Enjuague

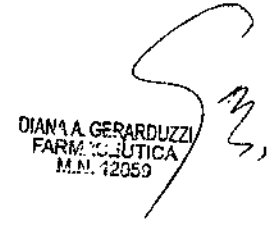

SHIEKOMED S.R.L. JONATHAN FRIDMAN ODERADO

 $6$ 07n

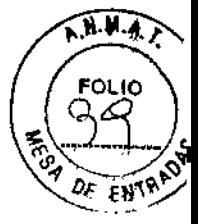

 $\therefore$  Saque el dispositivo de la solución de detergente y enjuáguelo con agua a temperatura ambiente, durante un minuto como mínimo, hasta que se haya eliminado todo el detergente.

. Después de eliminarse todos los residuos de detergente, enjuague el dispositivo durante unos 30 segundos más.

 $\Box$  Escurra el exceso de agua del dispositivo sosteniéndolo de forma inclinada.

#### 6. Poner en remojo en detergente enzimático

<sup>1</sup> Prepare una solución de detergente no enzimático con agua corriente caliente según las indicaciones del fabricante.

L Saque temporalmente el pasacable.

 $\Box$  Sumerja el dispositivo en la solución de detergente, asegurándose de que la solución alcanza todas las superficies exteriores del dispositivo.

Ponga el dispositivo en remojo en la solución durante 15 minutos como mínimo.

#### 7. Cepillado

<sup>J</sup> Mientras permanece sumergida en la solución, cepille a fondo la luz con un cepillo de tamaño adecuado.

#### 8. Enjuague

 $\overline{\cdot}$ . Saque el dispositivo de la solución de detergente y enjuáguelo con agua a temperatura ambiente, durante un minuto como mínimo, hasta que se haya eliminado todo el detergente.

I Enjuague todas las luces, grietas y superficies acopladas con un mínimo de 50mL de agua .

. <sup>I</sup> Después de eliminarse todos los residuos de detergente, enjuague el dispositivo durante unos 30 segundos más.

í' Escurra el exceso de agua del dispositivo sosteniéndolo de forma inclinada.

#### 9. Secado

1: Seque el dispositivo, incluyendo la luz, con un paño limpio. Puede utilizarse aire filtrado y presurizado para ayudar en el secado.

 $\Box$  Secar al aire libre durante unos diez minutos hasta que esté totalmente seco.

#### 10. Inspección

<sup>J</sup> Inspeccione visualmente el dispositivo para detectar restos de suciedad .

• ! Si aún hay suciedad, repita el procedimiento de limpieza del manual centrándose en esas zonas .

. I Una vez completada la limpieza, el dispositivo puede almacenarse o esterilizarse para su uso inmediato.

#### Esterilizar totalmente el Endoscopio VS3

El equipo endoscópico VS3 se suministra sin esterilizar y deberá esterilizarse terminalmente por personal hospitalario/clínico autorizado antes de ser utilizado. En la versión actual del sistema VS3, el personal autorizado puede esterilizar la unidad del Endoscopio VS3 empleando procesos de esterilización a baja temperatura, tales como STERRAD@ (Sistemas STERRAD@ 50/100S/200/NX/100NX) o esterilización en autoclave a vapor a 134°C durante 4 minutos como mínimo.

#### *Precauciones*

Tenga en cuenta las siguientes precauciones antes de esterilizar el endoscopio del VS3:

:::.'Siga las instrucciones del fabricante para la esterilización.

,1 Los métodos de limpieza ultrasónica están prohibidos durante la limpieza o la esterilización del Endoscopio del VS3.

INo esterilice el Endoscopio del VS3 mediante irradiación gamma

No utilice procesos de esterilización y/o limpiezas que no hayan sido validados.

DIANY Á GERARDUZZI<br>FARMY: LLUTICA M.N.12Q50

**JEKOMED S.R.L.** ATHAN FRIDMAN "'OOERAOO

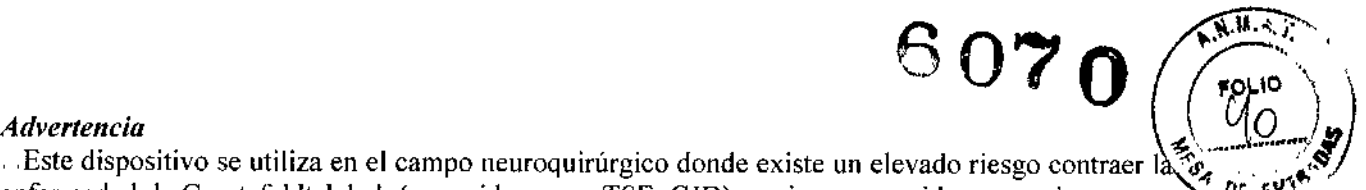

Este dispositivo se utiliza en el campo neuroquirúrgico donde existe un elevado riesgo contraer la  $\mathcal{L}$ . enfermedad de Creutzfeldt-Jakob (conocida como, TSE, CJD) o priones parecidos en pacientes que <sup>6,0,1</sup> se conoce o se sospecha que están infectados. Este dispositivo ha sido fabricado a partir de materiales que pueden resistir las condiciones de la exposición al reprocesamiento de la esterilización mediante STERRAD 100NX que actualmente se estima que puede erradicar los priones. Para obtener más información sobre esta enfermedad, puede consultar el documento guía 1999 de la Organización Mundial de la Salud (Guía para el control de infecciones de encefalopatías espongiformes transmitibles. Ginebra, Suiza).

Los sistemas de esterilización cualificados ASP STERRAD@ son: Solo Ciclo estándar STERRAD® 50, 100S, 200, NX y 100NX. Ciclos DUO y estándar (Ciclo exprés 100NX no ha sido cualificado). Consulte la Guía del usuario del Sistema ASP/STERRAD@ para conocer el ciclo adecuado en cada sistema STERRAD@ para que el instrumento sea reprocesado. Todos los instrumentos deben limpiarse, enjuagarse y secarse a fondo antes de su colocación en un esterilizador STERRAD@.

#### Esterilizar totalmente la cámara del VS3

El equipo endoscópico VS3 se suministra sin esterilizar y deberá esterilizarse terminal mente por personal hospitalario/clínico autorizado antes de ser utilizado. En la versión actual del Sistema VS3, el personal autorizado puede esterilizar la cámara del VS3 empleando procesos de esterilización a temperatura baja, tales como STERRAD® (Sistemas 50/100S/200/NX/100NX de STERRAD®).

#### *Precauciones*

Tenga en cuenta las siguientes precauciones antes de esterilizar la Cámara del YS3:

ISiga las instrucciones del fabricante para la esterilización .

.No esterilice la Cámara del VS3 mediante irradiación gamma

LINo realice una esterilización en autoclave para la Cámara del VS3. ¡Esto puede dañar la cámara de forma irreversible!

1.:1 No utilice procesos de esterilización y/o limpiezas que no hayan sido validados.

#### *Advertencia*

C\_ No saque la tapa protectora antes de efectuar la limpieza, ni incluso durante la transición entre la limpieza y la esterilización. Quitar la tapa protectora puede contaminar el dispositivo. Únicamente personal autorizado fuera de la zona esterilizada puede quitar la tapa protectora antes de conectar el conector de la cámara a la Unidad de control de la cámara.

Para la esterilización empleando el método STERRAD, la tapa protectora deberá sellarse para una mejor protección.

Los sistemas de esterilización cualificados ASP STERRAD@ son: Solo Ciclo estándar STERRAD® 50, 100S, 200, NX y 100NX, Ciclos DUO y estándar (Ciclo exprés 100NX no ha sido cualificado). Consulte la Guía del usuario del Sistema ASP/STERRAO@ para conocer el ciclo adecuado en cada sistema STERRAD@ para que el instrumento sea reprocesado. Todos los instrumentos deben limpiarse, enjuagarse y secarse a fondo antes de su colocación en un esterilizador STERRAD@ .

#### Esterilizar totalmente el Acoplador 2D del VS3

El Acoplador 20 del VS3 deberá esterilizarse empleando procesos de esterilización a baja temperatura, tales como STERRAD® (Sistemas STERRAD® 50/100S/200/NX/100NX).

Nota: En caso de contraindicaciones, los procedimientos y/o políticas del hospital prevalecen sobre este protocolo.

*Advertencia*

SHIEKOMED S.R.L. ONATHAN FRIDMAN POOERADO

Los sistemas de esterilización cualificados ASP STERRAD@ son: Solo Ciclo estándar STERRAD@ 50, IOOS,200, NX y 100NX, Ciclos DUO y estándar (Ciclo exprés IOONXno ha sido cualificado). Consulte la Guía del usuario del Sistema ASP/STERRAD@ para conocer el ciclo adecuado en cada sistema STERRAD@ para que el instrumento sea reprocesado. Todos los instrumentos deben limpiarse, enjuagarse y secarse a fondo antes de su colocación en un esterilizador STERRAD@ .

#### Manipular los dispositivos esterilizados

Una vez completado el proceso de esterilización, el personal hospitalario/clínico autorizado deberá entregar la unidad a la sala de operaciones/clínica, conforme a las normativas hospitalarias/clínicas para la manipulación de equipos esterilizados.

#### Colocar el Sistema en el entorno clínico/sala de operaciones.

El siguiente esquema sugiere la colocación óptima del sistema VS3 en la sala de operaciones:

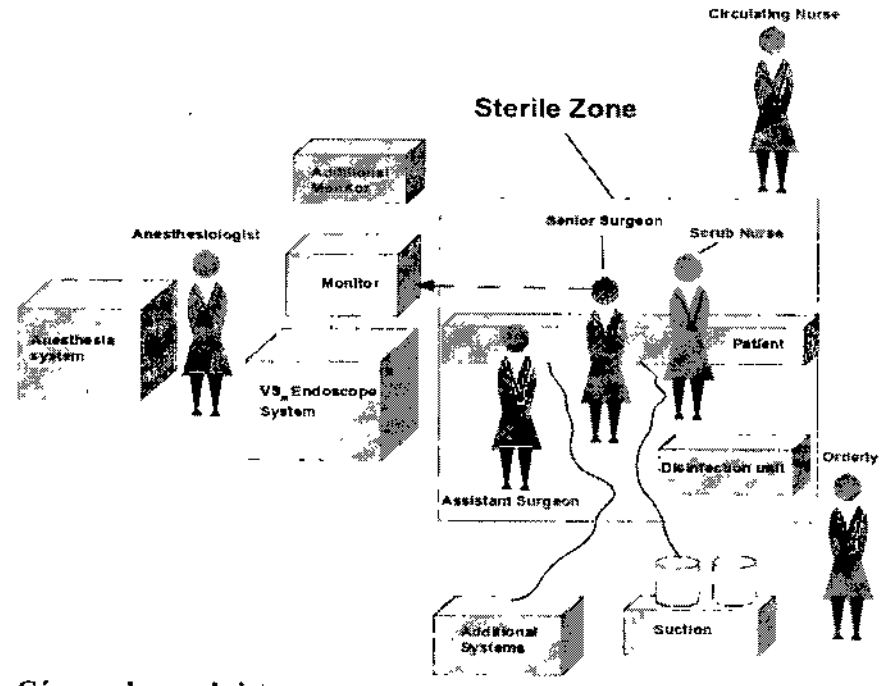

#### Cómo colocar el sistema

Coloque el sistema lo más cerca posible de la zona esterilizada, a una distancia de hasta 2 metros. Asegúrese de alinear el monitor del YS3 al nivel de los ojos del cirujano/médico. El campo de visión es de hasta 10° por encima o por debajo del centro. La posición óptima para visualizar la imagen es que el monitor mire hacia abajo.

#### Gestionar los distintos dispositivos en la zona esterilizada

Los endoscopios y las cámaras del YSIl y del VS3 son dispositivos esterilizados colocados en el campo esterilizado. Se esterilizan antes de cada procedimiento. Los cirujanos llevan gafas 3D que una enfermera no esterilizada coloca en su cara (el mismo procedimiento que para las gafas de protección o bucles).Se trata de gafas 3D pasivas que no requieren más ajustes una vez están colocadas en la cara.

El extremo del cable esterilizado de las cámaras 3D es entregado a una enfermera no esterilizada para que lo enchufe a un sistema no esterilizado. La enfermera circular o voluntaria abre la tapa para que el conector no contamine la zona esterilizada.

#### Temperatura e iluminación

SHIEKOMED S.R.L. JONATHAN FRIDMAN **APODERADO** 

## 607م

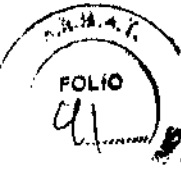

Temperatura de la sala - Según el protocolo de la institución.

Iluminación ambiental- La iluminación recomendada de la sala deberá ser la mínima posible. Para unos mejores resultados, disponga una fuente de luz sobre la mesa de trabajo, y disponga una fuente de luz adicional sobre la zona de trabajo del anestesista (si procede).

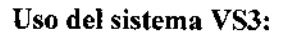

#### *El uso de Visionsense sigue el ciclo habitual del procedimiento quirúrgico.*

El endoscopio estereoscópico del VSIl incluye un laparoscopio rígido que contiene la cámara y la unidad de iluminación *a nivel interno,* a diferencia de los laparoscopios estándar. Para el sistema de endoscopio VS3. sin embargo, un cable de luz conectado al visor transmite la luz a la pantalla. Los endoscopios rígidos del VSII y del VS3 se utilizan como endoscopios estándar. La consola incluye una Unidad de control de la cámara y emplea un monitor estereoscópico avanzado, que cuando se visualiza con gafas polarizantes, ofrecen una percepción completa de profundidad en la pantalla. Esta capacidad innovadora mejora la habilidad del cirujano *I* médico para tomar decisiones quirúrgicas y de diagnóstico en tiempo real durante el procedimiento endoscópico.

A parte de poder utilizar las funciones especiales del Endoscopio del VS3 de grabación y gestión de los datos, el endoscopio del VSlI (cámara) puede utilizarse como cualquier otro endoscopio normal con la ventaja de tener gafas polarizantes, lo cual permite que la imagen sea visualizada como una visión estereoscópica natural (3D).

- Utilizar el endoscopio de esta manera implica llevar a cabo unos sencillos pasos:
- l. Conectar el sistema.
- 2. (Opcional) Conectar un monitor monocular o estéreo secundario.
- 3. Utilizar el endoscopio en el procedimiento.
- 4Desconectar el endoscopio y apagar el sistema.
- El sistema VS3 también ofrece las siguientes funciones especiales:
- í. Seleccionar preferencias de la imagen.
- 1iVoltear la imagen.
- $\Box$  Cambiar el tamaño de la imagen
- <sup>I</sup> I Grabar el vídeo del procedimiento
- '""1Tomar instantáneas del procedimiento.
- ,\_' Descargar los datos grabados en un dispositivo de almacenamiento extraíble.
- C.Ver las grabaciones del procedimiento.

Algunas de estas funciones pueden realizarse mientras la cámara está conectada, en tanto que otras funciones deberán realizarse únicamente mientras la cámara está desconectada del sistema. En general, solo podrá ver las grabaciones del procedimiento mientras la cámara está desconectada.

#### Iniciar y ejecutar el Sistema de endoscopio estereoscópico de Visionsense

Los siguientes procedimientos ofrecen instrucciones para el uso del Endoscopio VS3 como un sistema endoscópico estándar. Estas instrucciones presuponen que usted ya ha seguido las instrucciones para la preparación y esterilización del equipo.

#### Conexión del sistema VS3

Antes de poder utilizar el Endoscopio del VS3, deberá conectar los módulos del sistema entre sí y a una fuente de alimentación. Siga estos pasos para conectar y comprobar que el sistema está listo para ser utilizado.

#### Conectar el Sistema VS3 para un procedimiento endoscópico:

1. Conecte el sistema a una fuente de alimentación externa.

2. (Opcional) Si utiliza un monitor secundario, consulte el apartado conectar un monitor secundario.

*I* /

<sup>(</sup>A.N. 12050

SHIEKOMED S.R.L. **TONATHAN FRIDMAN** 

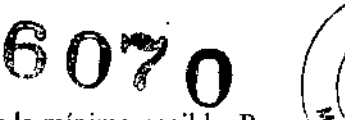

 $\sqrt{a \cdot h}$ 

FOLIO U

OF ENT

I

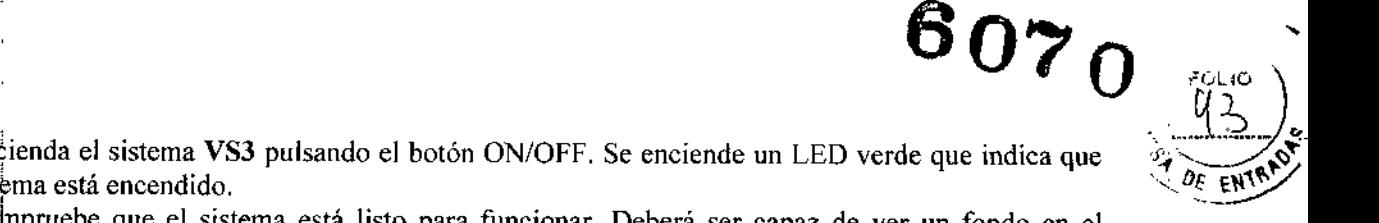

3. En $\frac{1}{2}$ enda el sistema VS3 pulsando el botón ON/OFF. Se enciende un LED verde que indica que el sistema está encendido.<br>el sistema está encendido.

4. Colnpruebe que el sistema está listo para funcionar. Deberá ser capaz de ver un fondo en el monitpr con las palabras "No Camera Connected' en la parte inferior.

5. Desconecte la tapa protectora que está fijada al conector del cable principal de la Cámara 3DHD (véasé la siguiente figura). Esta tapa es una tapa hermética diseñada para proteger el conector durante el reprocesamiento.

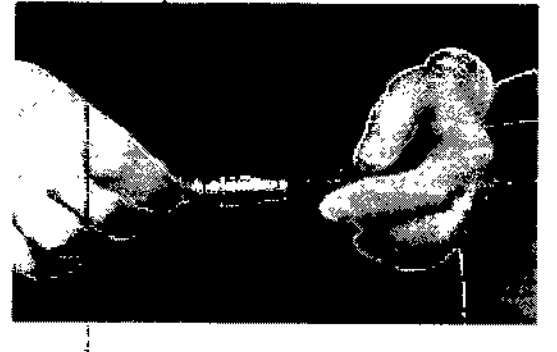

#### *Preca'uciones*

- $\Box$  No desacople la tapa protectora de la unidad.
- L- No ture del cable conectado a la cámara.

6. Conecte el cable de la cámara 3DHD esterilizado al puerto no esterilizado de la unidad de control de la cámara (CCU). Asegúrese de alinear el punto rojo en el conector de la cámara con la raya roja en el !puerto del sistema (el punto rojo deberá mirar hacia arriba cuando el endoscopio esté conectado):

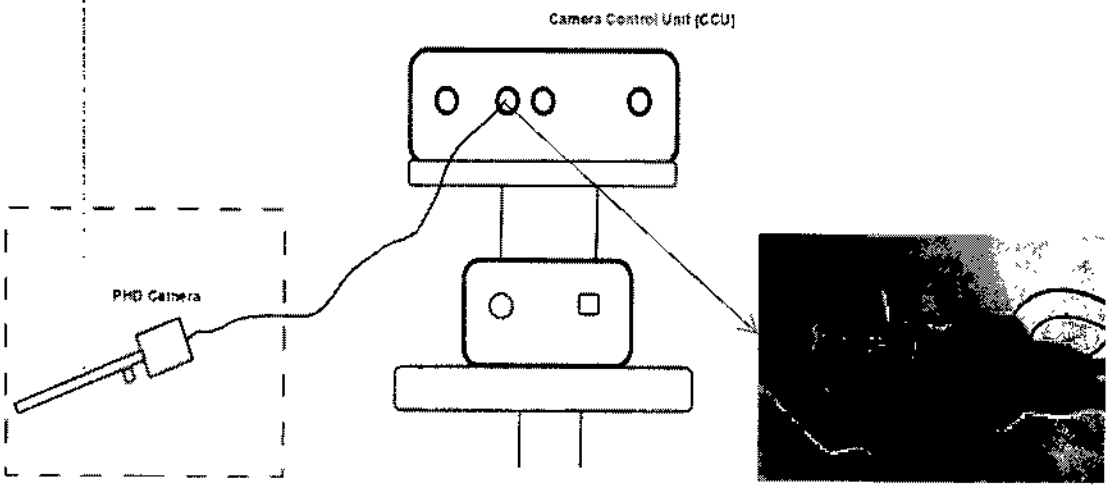

(Para el endoscopio VSII, conéctelo de forma parecida al puerto adyacente al puerto de conexión VS3 en la CCU)

#### *Advertencias*

 $\Box$  El conector del sistema es un conector no esterilizado.

r.::: No inserte ninguna otra unidad de iluminación o endoscopio que sea distinto al suministrado con el sistema.

- ~! No realice procedimientos sin las gafas polarizantes suministradas.
	- No opere con una cámara que el sistema no reconozca (un mensaje en pantalla le indicará).

N 12050

SHIEKOMED S.R.L 30NATH∦N FRIDMAI TH<br>AP ERADO

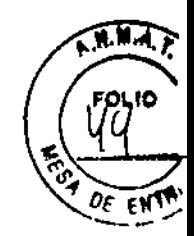

7. Conecte el endoscopio al puerto de iluminación en la Unidad de control de la cámara (o bien. a una unidad de iluminación externa de terceros):

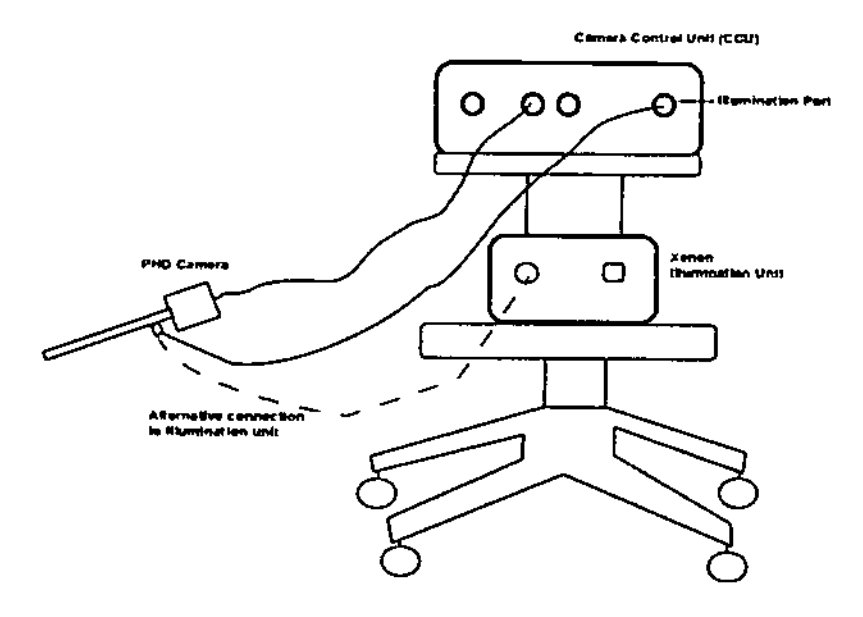

#### Para utilizar el Sistema de endoscopio VS3:

1. Póngase las gafas polarizantes suministradas con el sistema (le ofrecerán la percepción de profundidad).

2. Utilice el endoscopio como lo haría con cualquier otro endoscopio.

Para comprobar que la imagen es estereoscópica (3D), realice la prueba siguiente:

- l. Mire al monitor al nivel de los ojos.
- 2. 2. Tápese el ojo derecho. Deberá ver una letra pequeña "L" de color azul en la parte inferior del monitor.
- 3. 3. A continuación, tápese el ojo izquierdo y la letra "L" desaparece.

Para conectar un monitor estéreo secundario o un monitor monocular (opcional): Compruebe que el sistema está apagado antes de realizar los pasos siguientes:

1. Conecte el conector del cable del monitor secundario al puerto dcl conector DVI del monitor secundario situado en la parte posterior de la Unidad de control de la cámara.

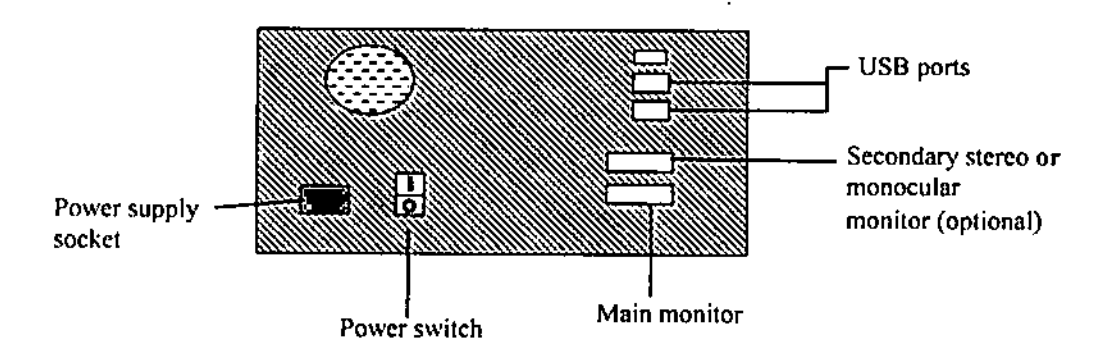

*Figura 1: Parte posterior de la Unidad de control de la cámara* 2. Encienda el monitor.

- 2. Encienda el monitol<br>3. Encienda el sistema
- 

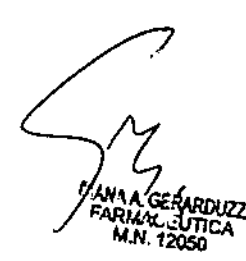

SHIEKOMED S.R.L. 10NATHAN FRIOMAN **APODERADO** 

## $60$

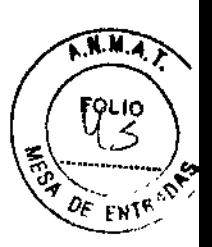

#### Para apagar el sistema:

LUna vez completado el procedimiento, pulse el botón ON/OFF situado en lado frontal izquierdo de la Unidad de control de la cámara.

Aparece el siguiente mensaje:

*Please press again lo shut down the system.*

2. Vuelva a pulsar el botón ON/OFF para apagar el sistema.

3. Desconecte el cable principal del endoscopio del sistema empujando hacia atrás el manguito del 2. Vueiva a puisar el boton OIVOFF para apagar el sistema.<br>3. Desconecte el cable principal del endoscopio del sistema empujando hacia atrás el conector de la cámara hasta que esté completamente retraído y luego tirando de

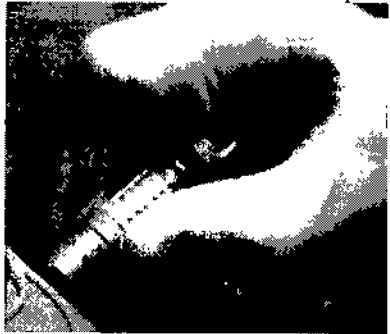

4 Cierre la cubierta protectora del conector de la cámara.

5 Entregue inmediatamente la cámara al personal autorizado para su limpieza, esterilización y almacenamiento. El personal autorizado esterilizará la cámara de acuerdo con los protocolos de la institución.

#### *Precauciones*

Antes de mover el sistema, coloque el brazo del monitor en la posición de almacenamiento.

[- No desconecte el monitor sin un apagado adecuado.

#### Uso de las funciones especiales del VS3

El sistema VS3 ofrece unas funciones avanzadas que permiten la personalización de los atributos de imagen estereoscópica, la grabación del procedimiento, el traslado de los datos grabados a un dispositivo de almacenamiento extraíble y la visualización de los datos grabados. Para llevar a cabo estas tareas, utilice los botones de control y las opciones de menú del VS3 que se muestran en el monitor tal y como se indican a continuación.

Tenga en cuenta: se muestran dos menús distintos en función de si hay una cámara o no conectada al sistema.

Sea cuales sean los botones de control mencionados, hacen referencia a los botones del ratón o a los botones del visor que realizan acciones idénticas.

#### Uso del endoscopio y de los botones del ratón

El sistema VS3 tiene botones de control accesibles en la Cámara VS3 en el campo esterilizado para permitir su uso rápido durante el procedimiento. De manera alternativa, se facilita un ratón para ser utilizado por personal no esterilizado. Los botones de control en el ratón y el Endoscopio VSII realizan acciones idénticas. Se utilizan para desplazarse y seleccionar una opción de menú y para utilizar la cámara, tal y como se muestra:

SHJEKKOMED S.R.L JONATHAN FRIDMAN APODERADO

•

6070

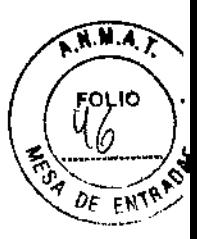

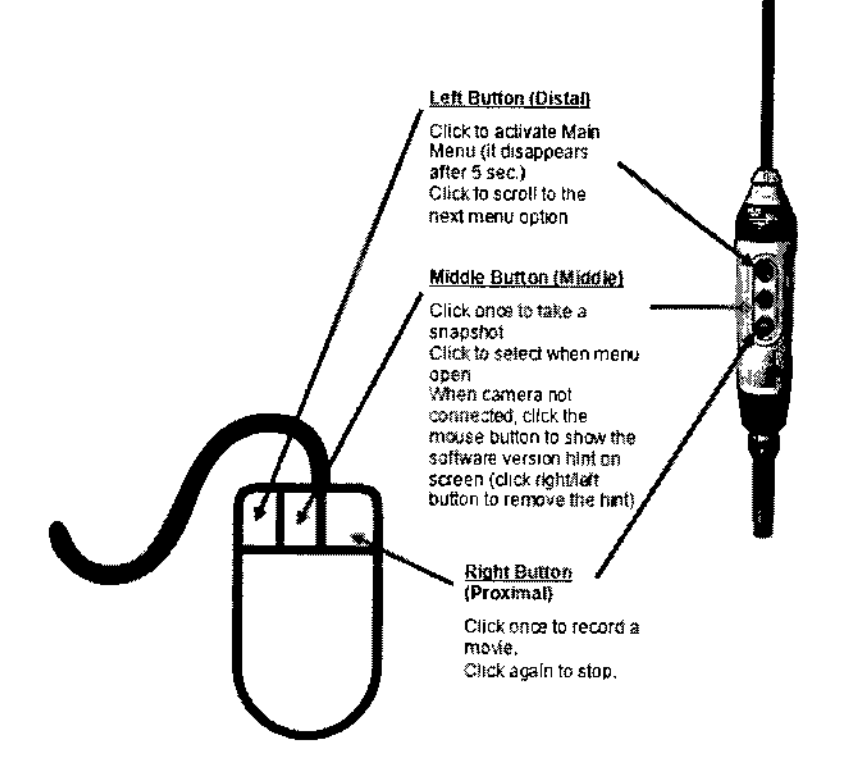

#### Grabación del procedimiento

El VS3 permite una grabación sencilla de un vídeo de procedimiento endoscópico.

Las grabaciones pueden transferirse a un dispositivo de almacenamiento extraíble (memoria flash USB o una unidad de disco duro externa). Las grabaciones están disponibles para ser visualizadas tras un procedimiento, como una película en estéreo o mono. Las películas en estéreo pueden visualizarse utilizando el Sistema VS3 o cualquier otro reproductor de películas compatible con vídeo estéreo. Al utilizar un ordenador personal 2D o portátil para reproducir una película, la imagen se verá en mono.

Una grabación puede detenerseliniciarse en cualquier momento durante el procedimiento.

#### Para grabar un procedimiento:

:! Durante el procedimiento, haga die con el botón secundario del ratón o en el Botón de la cámara proximal. En la esquina superior izquierda del monitor, se muestra un icono con un indicador de tiempo que indica que la grabación tiene lugar.

Cada vez que se conecta un endoscopio, el icono en la esquina inferior derecha de la pantalla indica la cantidad restante de almacenamiento para las grabaciones (en minutos). Para poder liberar espacio para más grabaciones, consulte el apartado Gestionar grabaciones.

#### Para detener la grabación:

, 1 Haga chc de nuevo en el Botón proximal o con el botón secundario del ratón para detener la grabación (el icono desaparecerá de la pantalla). El archivo grabado se guarda temporalmente en el sistema.

Consulte el apartado titulado Gestionar grabaciones para conocer cómo deben guardarse los datos grabados en un dispositivo de almacenamiento extraíble.

#### *Precaución*

l\_ Las grabaciones no pueden verse mientras haya una cámara conectada al sistcma.

/ ,/ /

**MANA A GERARDUZZI ELLUTICA** M.N. 12050

t.

SHIEKOMED S.R.L. -ION HAN FRIOMAN ,PODERADQ

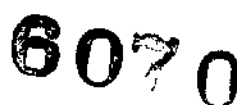

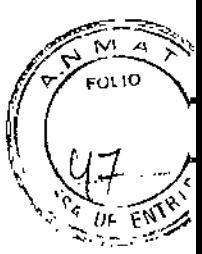

#### Tomar una instantánea del procedimiento

El Sistema VS3 permite tomar instantáneas de los procedimientos quirúrgicos. Una instantánea se define como la realización de una copia temporal de una imagen seleccionada (como una fotografía). Al igual que las grabaciones, las instantáneas de procedimiento pueden utilizarse de diversas formas, incluyendo fines educativos y demostraciones en presentaciones profesionales y conferencias.

#### Para tomar una instantánea de un procedimiento:

I Durante el procedimiento, haga clic en el Botón de control medio de la cámara o en el botón medio del ratón. Parpadeará un marco blanco en la imagen, indicando que la instantánea se ha tomado.

Consulte el apartado titulado Gestionar grabaciones para conocer cómo deben guardarse los datos grabados en un dispositivo de almacenamiento extraíble.

#### Opciones de menú cuando no hay ninguna cámara conectada

Cuando no hay ninguna cámara conectada al sistema, el cirujano puede ver las grabaciones de procedimientos anteriores. Las opciones de Mantenimiento y Servicio de sistema también se mostrarán, pero solo estarán disponibles para el personal de Visionsense.

Las opciones son las siguientes:

#### Back

Haga clic en Atrás en cualquier momento para salir del menú principal.

Tenga en cuenta: el menú se cerrará automáticamente transcurridos 10 segundos de inactividad.

#### Gestionar grabaciones

El Sistema VS3 permite al cirujano guardar y ver las grabaciones de procedimientos anteriores. El cirujano puede controlar la reproducción de la grabación, así como realizar actividades de gestión tales como hacer una copia de seguridad de la grabación en un dispositivo USB.

El Sistema VS3 le permite almacenar hasta 24 horas de grabaciones. Tras utilizar 24 horas de contenidos, el sistema sobrescribirá las grabaciones más antiguas con nuevos vídeos. Si esto ocurre, las grabaciones antiguas no estarán accesibles. Por este motivo, es crucial que descargue periódicamente las grabaciones en un dispositivo de almacenamiento extraíble.

Para acceder a la pantalla Gestionar grabaciones, desde el Menú principal, elija Gestionar grabaciones.

#### Reproducir una grabación

Puede reproducir películas de procedimientos grabados con anterioridad.

#### Para reproducir una película:

l. En Explorador de archivos (panel izquierdo), examine las carpetas y los archivos hasta que encuentre la película que dcsea reproducir.

2. Seleccione la película y haga dic en el botón Reproducir en el panel de control (panel inferior derecho) para reproducir la película-

#### Reproducir toda una carpeta

Puede reproducir toda una carpeta de películas haciendo clic en el botón Reproducir carpeta. situado debajo del panel Explorador de archivos derecho. Después de que se reproduzca la primera película, el reproductor reproduce consecutivamente cada película en la lista de archivos de la carpeta. Puede detener la grabación en cualquier momento haciendo clic en el botón Detener reproducción.

#### Cerrar

Haga clic en el botón Cerrar situado debajo del pancl del Explorador para salir de la ventana Gestionar grabaciones y volver al menú principal.

*J* OIAM A GRARDUZZI<br>
SAMA GRARDUZZI S

10NATHAN FRIDMAN OMED S.R.L. APODERADO

### 6070

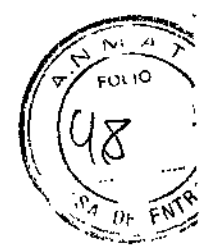

#### Copiar en un dispositivo USB

Puede realizar una copia de las películas o instantáneas tomadas durante un procedimiento moviéndolas a un dispositivo de almacenamiento extraíble.

#### Para copiar en un USB:

l. Inserte un dispositivo USB en uno de los puertos USB del ordenador (ubicados en la parte frontal

y trasera de la Unidad de control de la cámara).

2. Desde el panel del Explorador, seleccione una película o carpeta de películas que desee copiar.

3. Haga dic en el botón Copiar a USB que se encuentra debajo del panel del Explorador.

#### Visualizar una película grabada o instantánea guardada en un USB

l. Las películas e instantáneas que se graban utilizando el VS3 y que se descargaron en un dispositivo de almacenamiento extraíble pueden reproducirse directamente a partir de ese dispositivo de almacenamiento.

2. La película o instantánea de los procedimientos grabados se muestra en el monitor estereoscópico.

3. Una única película o todas las películas disponibles pueden reproducirse de fonna secuencial.

Como medida de seguridad, una película o instantánea no puede reproducirse mientras haya una cámara conectada al sistema.

#### *Precaución*

:= Antes de visualizar la película o instantánea en 3D, asegúrese de llevar las gafas polarizantes suministradas.

#### Eliminar archivos de películas

No puede eliminar archivos de películas. La eliminación de archivos de películas solo puede ser realizada por un técnico de Visionsense.

#### Opciones de menú con la cámara conectada

Hasta que no conecte el endoscopio a la cámara, en la parte inferior de la pantalla aparece el mensaje Ningún visor conectado.

Cuando la cámara está conectada al sistema, puede realizar las siguientes acciones:

LiUtilizar las opciones del menú principal para controlar el tamaño de la imagen, la rotación, la visualización 3D/2D y factores de calidad de la imagen.

": Utilice los botones de la cámara para grabar un procedimiento o tomar una instanténa.

#### Girar (voltear) la imagen

Puede voltear la imagen horizontalmente haciendo clic en Girar/voltear en el menú principal.

#### Perfiles de vídeo

Los perfiles de vídeo le penniten elegir las características de visualización de la imagen que mejor se adaptan a un campo quirúrgico determinado.

#### Para elegir un perfil de vídeo:

l.-Haga dic en el Botón distal para mostrar el Menú principal y siga haciendo clic para desplazarse hasta la opción Perfil de vídeo. Haga clic en el botón medio para seleccionarlo. Aparece una lista de perfiles de vídeo.

2. Elija cualquiera de los perfiles disponibles, el perfil se carga y usted regresa al Menú principal.

#### Cambiar el perfil de iluminación

Si el centro de la imagen es más oscura que lo previsto, o si está trabajando en un espacio estrecho, puede cambiar el perfil de iluminación para adaptarse mejor a su situación.

Puede ajustar la intensidad de la iluminación cambiando el perfil de iluminación.

### Para elegir un perfil de iluminación:

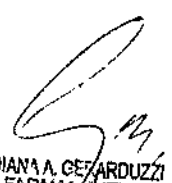

12050

SHIEKOMED S.R.L JONATHAN FRIDMAN APODERADO

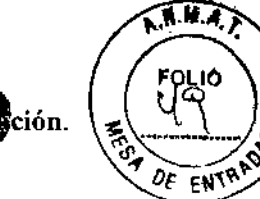

1.Haga clic en el botón distal para mostrar el Menú principal y seleccion&perfu de juminación. Aparece una lista de perfiles de iluminación-

2. Elija cualquiera de las preferencias disponibles para cargarla.

3. Después de que se cargue la preferencia, haga dic en el botón Atrás para regresar al Menú principal.

#### Zoom

Puede ampliar la imagen que está visualizando eligiendo Zoom desde el Menú principal.

#### ID de caso

Usted utiliza el ID de caso para asociar con la carpeta que va a contener las películas o instantáneas posteriores que desea grabar. Todas las películas o instantáneas posteriores se guardarán en la carpeta especificada hasta que utilice el ID de caso para especificar un nuevo nombre.

#### Para especificar un nuevo nombre:

1. En el Menú principal, elija ID de caso.

2. Utilizando el botón izquierdo del ratón, haga dic en Atrás en el teclado en pantalla repetidas veces para borrar el nombre que se muestra.

3. Utilizando el botón izquierdo del ratón, haga clic en las teclas apropiadas en el teclado en pantalla para escribir el nuevo nombre.

4. Haga clic en la verificación de color verde para aplicar los cambios. Todas las películas e instantáneas posteriores se guardarán en la carpeta especificada.

#### Balance de blancos

Haga elic en Balance de blancos en el Menú principal a la vez que apunta el endoscopio hacia una superficie completamente blanca ubicada a unos 3 cm del extremo del endoscopio para equilibrar el color de la cámara.

Importante: El balance de blancos solo puede realizarse cada vez que cambie de endoscopio.

#### Tamaño de la imagen

El médico/cirujano puede cambiar el tamaño de la imagen en la pantalla:

Aumentar aumentará la imagen hasta obtener la pantalla completa en el monitor secundario o principal.

IJ Reducir reducirá el tamaño hasta un tamaño mínimo predeterminado en el monitor secundario o principal.

Importante - Los ajustes guardados se convierten el predeterminados para el próximo reinicio del sistema.

 $\Box$  Al utilizar un monitor secundario de 24", los cambios establecidos para el monitor principal se definen automáticamente en el segundo monitor, respectivamente. La segunda pantalla no puede establecerse de forma independiente.

í" Al utilizar un monitor secundario de 46", los cambios se establecen en cada monitor de forma independiente.

#### Cambiar a 2D

Le permite alternar entre la vista en 2D o en 3D.

#### Barra de estado de ajustes

La barra de estado de ajustes aparece automáticamcnte en el lado derecho de la pantalla y se muestra siempre que se pulsa el botón distal o se mueve el ratón. La barra de estado ofrece el valor actual de los ajustes del sistema y se utiliza estrictamente para fines informativos.

La barra de estado se oculta automáticamente transcurridos 10 segundos. Para volver a mostrar la barra de estado, pulse el botón distal del ratón en el visor o mueva el ratón.

DIANA A GEOAL Rouzzi M.N. 12060

, SHIEKOMED S.R.L AN FRlOMAN

**ODERADO** 

loNA:

#### Mantenimiento del sistema VS3

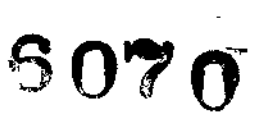

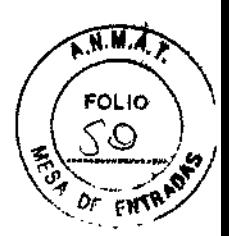

#### Cambiar el endoscopio

Si el endoscopio o la cámara se contaminan, es necesario sustituir el endoscopio o la cámara por otro endoscopio de reserva que haya sido instalado para el Sistema VS3 y esté esterilizado. Consulte Instalar un nuevo endoscopio a continuación:

#### Para cambiar una cámara, complete los pasos siguientes:

1. Desconecte la cámara antigua empujando hacia atrás el manguito del conector de la cámara hasta que esté completamente retraído y luego tirando del cable.

- 2. Sustituya la tapa en el extremo del conector.
- 3. Desenrosque la tapa del conector de la cámara nueva.
- 4. Conecte la nueva cámara.
- 5. Siga con el procedimiento.

#### Instalar un nuevo endoscopio

La instalación inicial es necesaria cuando se recibe un nuevo endoscopio de Visionsense. Se suministrará con un dispositivo flash USB que contiene los archivos de configuración del endoscopio. Este proceso debe realizarse solo una vez para cada sistema con el que se utilice el endoscopio.

El ratón debe estar conectado al instalar un nuevo endoscopio.

#### Para instalar un nuevo endoscopio:

1. Conecte el dispositivo flash USB de archivos del endoscopio al sistema. Asegúrese de que la cámara no esté conectada cuando conecte la unidad flash USB del endoscopio.

2. Haga clic en el botón izquierdo del ratón para activar el Menú principal.

3. En el Menú principal, haga clic en el botón izquierdo del ratón repetidas veces para desplazarse hasta Mantenimiento y haga clic en el botón medio del ratón para seleccionarlo.

4. Una vez completada la instalación, aparece el mensaje "Configuración de la cámara instalada correctamente".

5. El nuevo endoscopio está ahora instalado.

#### *Precaucián*

 $\Box$  No conecte la cámara entes de conectar el dispositivo USB y guarde los archivos.

#### Datos informativos del endoscopio

#### Datos informativos mientras se conecta la cámara

Se muestran los datos informativos del endoscopio cada vez que inicia el sistema y conecta el endoscopio al sistema. La información se muestra durante 5 segundos y luego desaparece.

Tel icono de color verde indica que los archivos específicos de calibración del endoscopio están instalados en el sistema.

El icono de color rojo indica que faltan los archivos específicos de calibración de la cámara y deben instalarse. Los archivos se cargan en un dispositivo de almacenamiento externo dentro de la caja de

#### la cámara. 178Min

**De senso de la contra de la contra de la contra de la contra de la contra de la contra de la contra de la contr** 

#### Módulos y piezas del VS3:

#### Consola del sistema

La Consola del sistema está formada por la Unidad de control de la cámara, el carrito y la unidad de iluminación.

#### Unidad de control de la cámara (CCU)

La unidad de control de la cámara contiene el hardware y software del sistema necesarios para hacer funcionar el sistema.

SHEKOMED S.R.L. 30 HAN FRIDMAN APODERADO

 $6070$ 

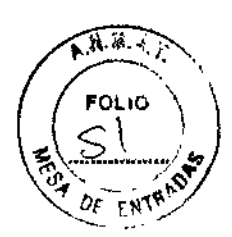

Tensión de entrada 120VCA o *230* VCA Frecuencia de entrada 50Hz@230VCA o 60Hz@120VCA Consumo máx. alimentación 1300V A Humedad de almacenamiento 90% Humedad de operación 15% a 80% a 35° C Temperatura de almacenamiento ~40°C a 70° C Temperatura de funcionamiento  $10^{\circ}$  C a 35 $^{\circ}$  C

Altitud:

Encendido: <sup>O</sup> a 3,042m

Apagado: <sup>O</sup> a 4,572m

Vida útil prevista: 3 años

#### Unidad de pantalla (monitor principal)

Los procedimientos quirúrgicos se visualizan en el monitor principal que está fijado a la consola del sistema. El monitor principal es una pantalla estereoscópica Sony de 24", aprobada para su uso en la sala de operaciones. Para productos opcionales, consulte el servicio de Visionsense.

Vida útil prevista: 3 años

#### Gafas polarizan tes

Las gafas polarizantes permiten una visión estereoscópica al llevar a cabo un procedimiento quirúrgico. Las gafas pueden llevarse encima de las gafas habituales.

#### Monitor secundario (opcional)

Puede añadirse un monitor secundario (estéreo o monocular) para una mayor visualización o para fines educativos. Se requiere un cable DVI para conectar el monitor secundario.

#### Endoscopio VSJI

El Endoscopio VSlI ofrece al médico una visión estereoscópica natural al realizar una procedimiento quirúrgico. El Endoscopio VSII es un dispositivo completamente independiente con una cámara con chip distal integrado y una fuente de luz LEO.

Temperatura de almacenamiento: -10° C a 70° C; Humedad de almacenamiento: 90%

Vida útil prevista: 2 años

#### Endoscopio *I* cámara del VS3

El sistema de alta definición estereoscópica VS3 está formado por unas unidades de cámara VS3 y un endoscopio VS3 independientes que ofrecen al médico una visión estereoscópica natural con una definición mejorada de la imagen y un control del enfoque.

Temperatura de almacenamiento: -10° C a 70° C, Humedad de almacenamiento: 90%

Vida útil prevista: 2 años

#### Accesorios

#### Cánula (opcional)

Puede utilizar una cánula junto con el endoscopio para mantener la lente del endoscopio alejada de la suciedad y, en consecuencia, conservar la máxima visión durante un procedimiento.

#### Consumo eléctrico del sistema

El consumo eléctrico total máximo es de l300W (puede ser inferior en función de la configuración de la pantalla).

Símbolos y abreviaciones: ver manual del usuario.

#### Lista de endoscopios y accesorios VS3:

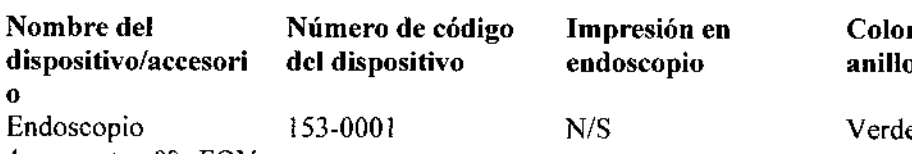

4mm,corto, 0°, FOV

HEKOMED S.R.L. ONATHAN FRIDMAN APODERADO

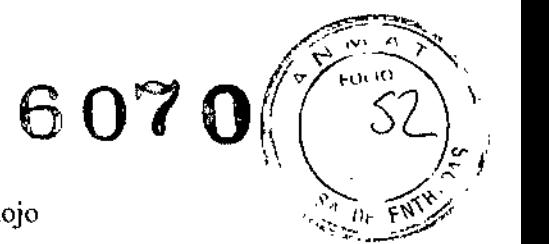

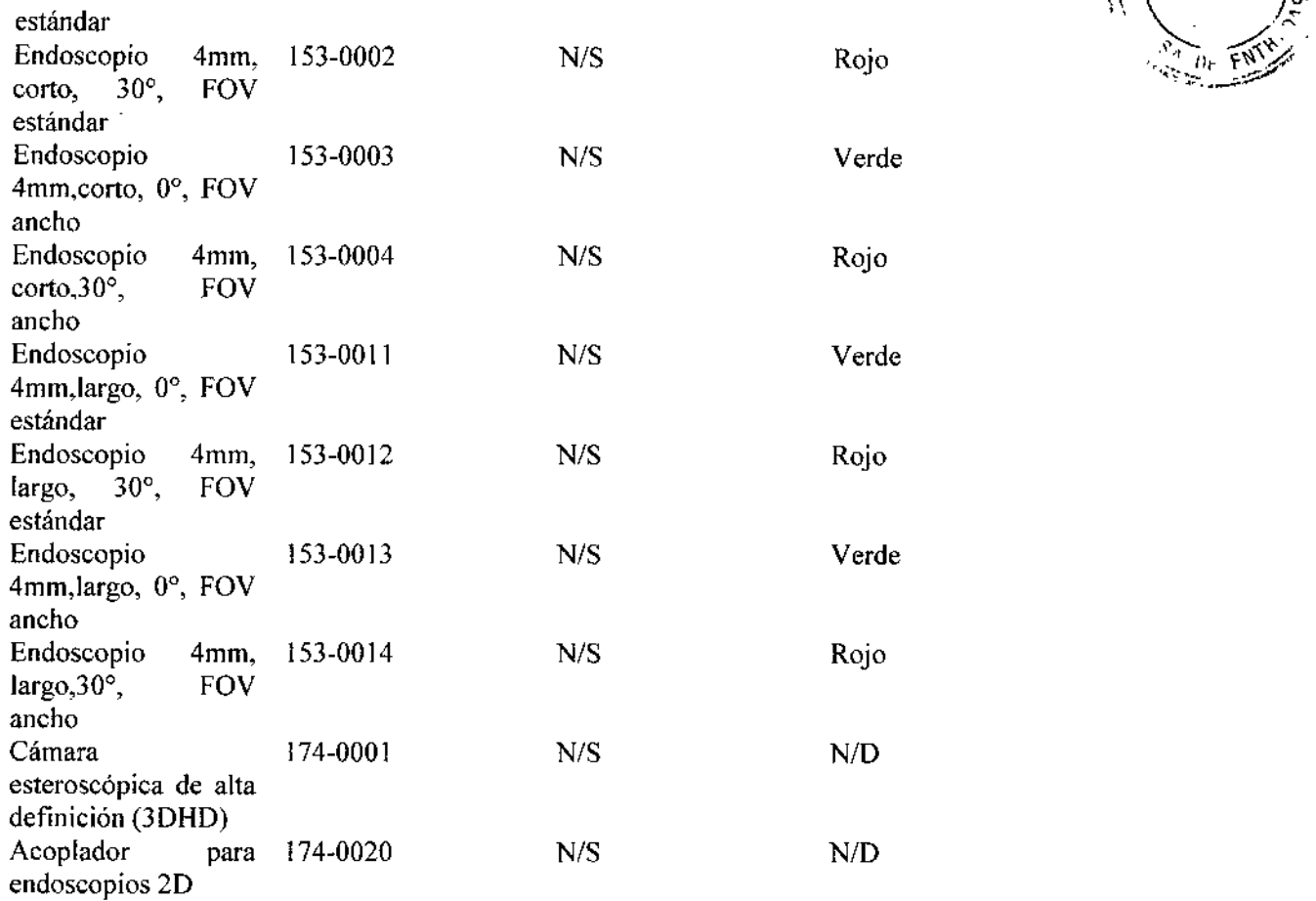

#### Lista de cámaras y cánulas de VSIl

 $\bar{\mathcal{A}}$ 

 $\bar{z}$ 

Ć

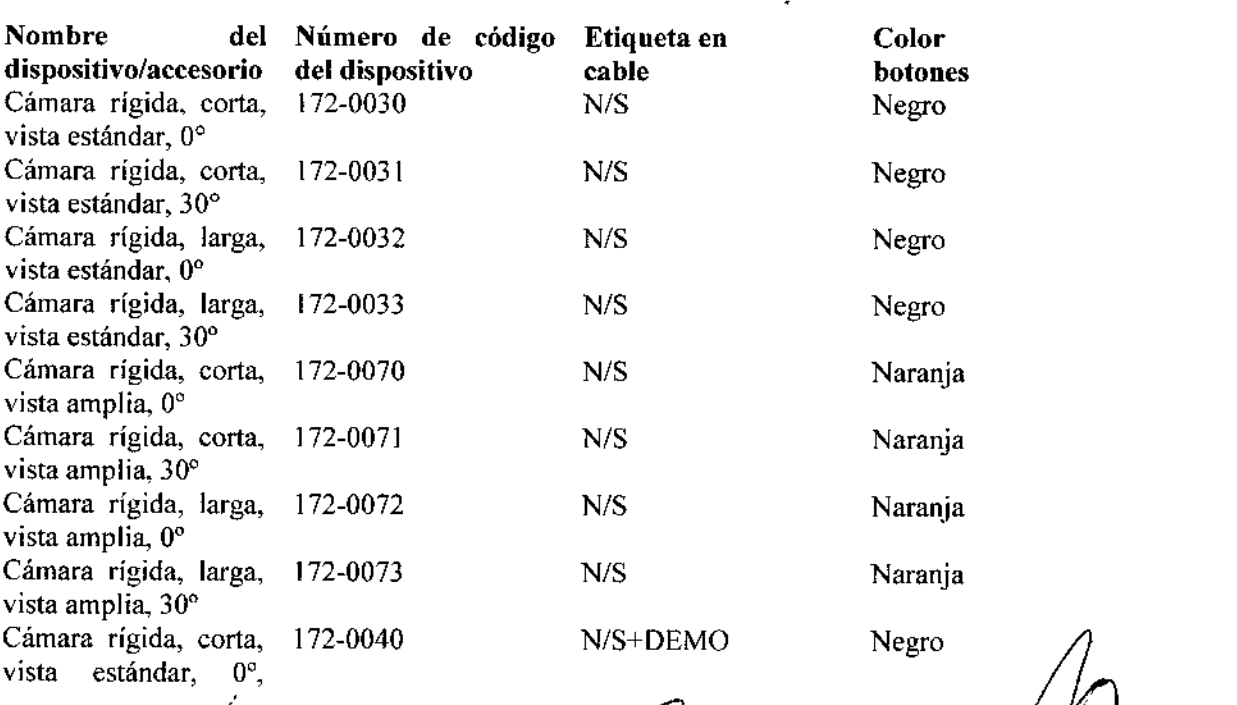

 $\frac{N}{S+DEM}$ M

SHIEM MED S.R.L.<br>SHIEM PRIDMAN<br>JONA PRODERADO

 $\bar{1}$  $\mathbf{I}$ 

 $\frac{1}{4}$ 

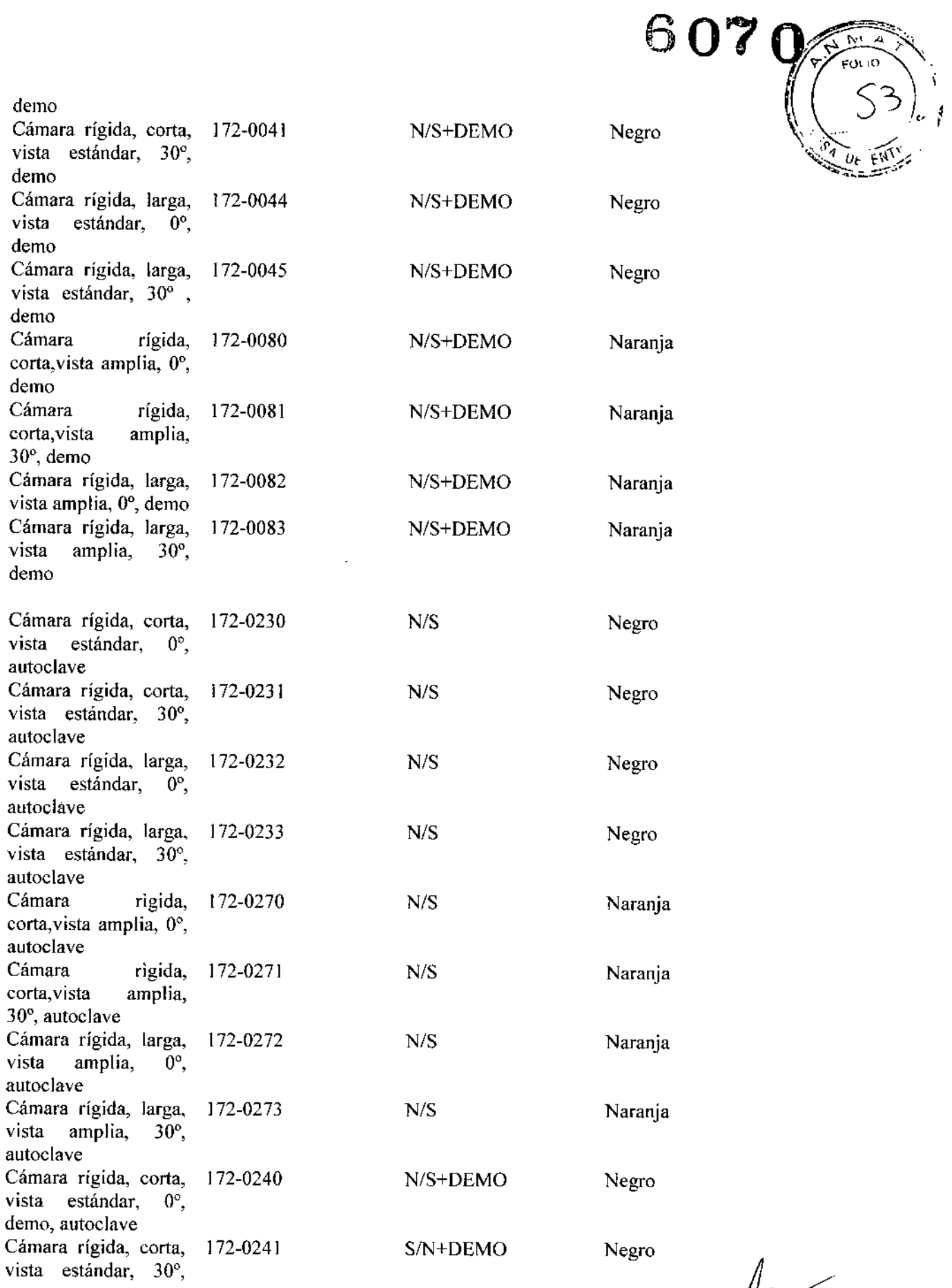

,. ociave<br>'ígida, c<br>*ándar*,

 $\overline{a}$ 

 $\tilde{P}$  $\hat{r}$ DIAN'A A. GEFARDUZ<br>FARMALALUTICA<br>M.N. 12050

MED S.R.L

**JONAT AN** FRIDMAN ODERAOD

 $\epsilon$ 

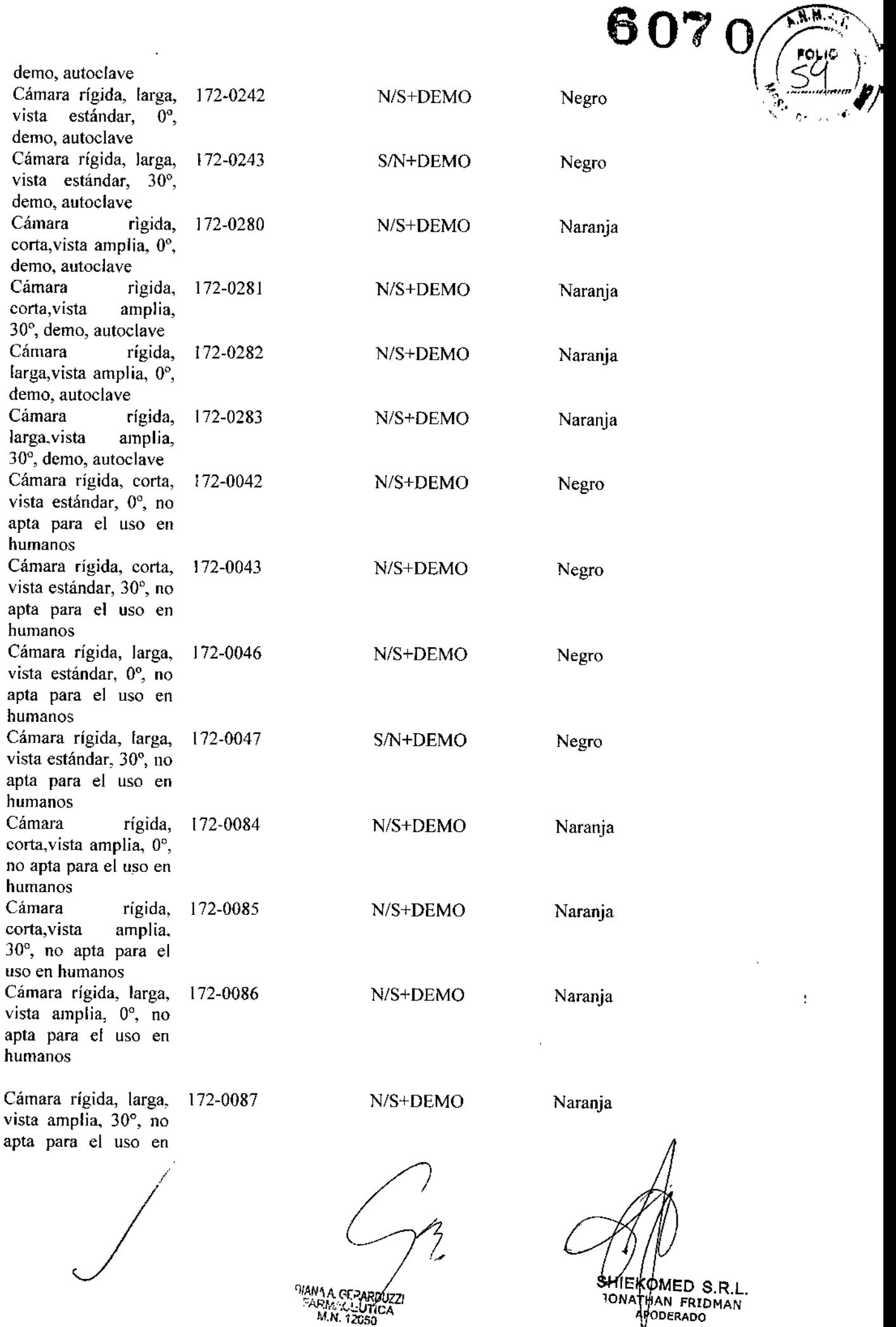

/ ,

 $\bar{z}$ 

 $($ 

ARM;(...) The Card Card of Bank and An FRIDMAN;<br>M.N. 12GSO ODERADO

 $\mathbf{L}^{\mathrm{eff}}$ 

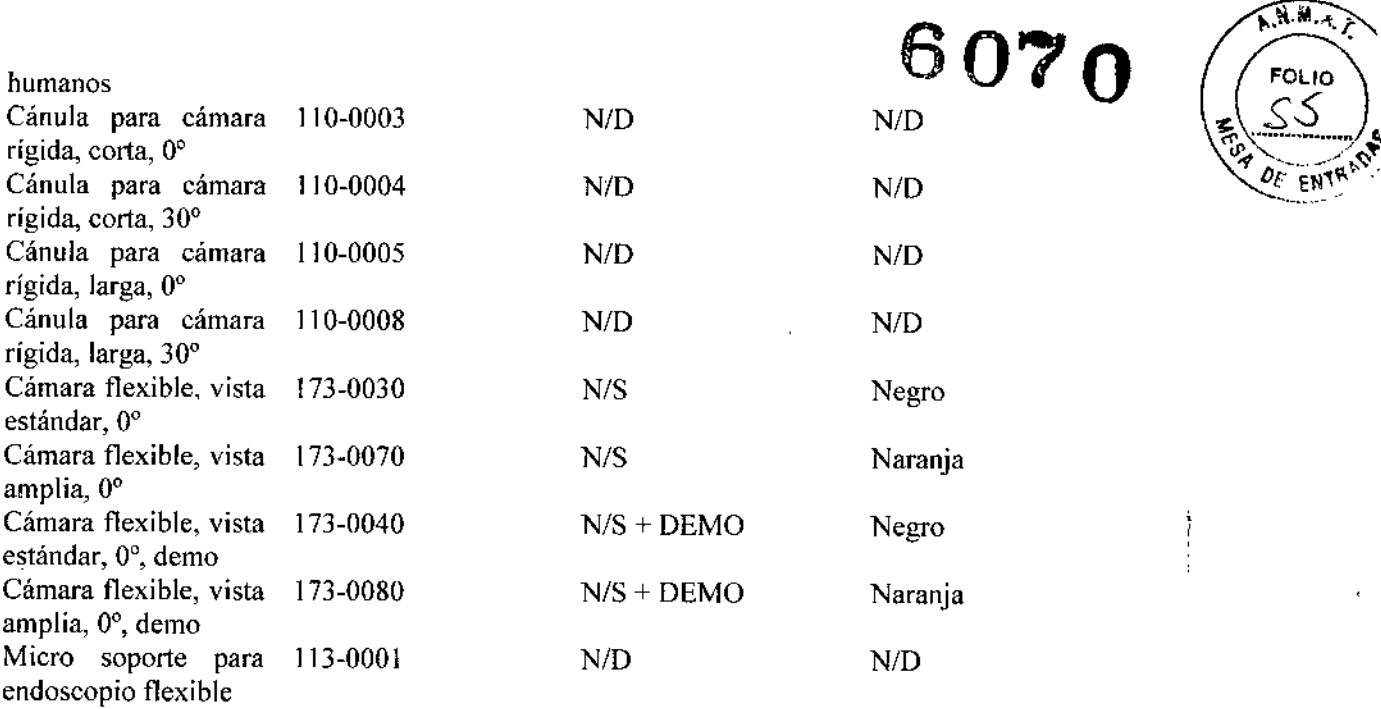

#### Resolución de problemas

 $\bigg)$ 

El sistema VS3 muestra los siguientes mensajes. Cuando se muestra un mensaje, compruebe la acción recomendada.

#### Mensaje de error

#### Medida a tomar

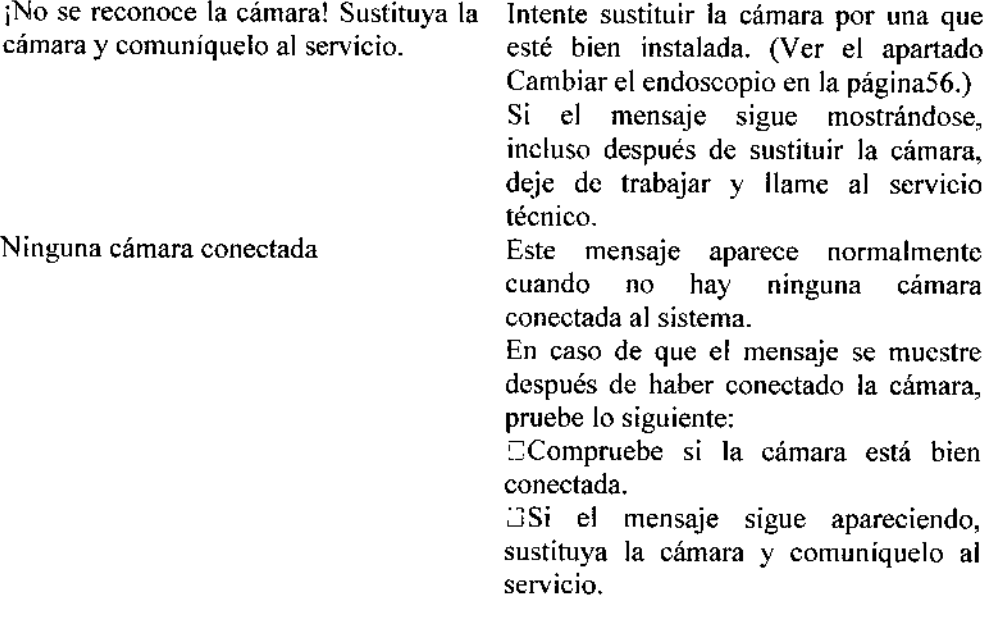

) DIAN'A A GERARDUZZI<br>FARMACEUTICA<br>M.N. ~12GSO

S.R.L. RIDMAN ,"o SHIEKOM IONATHAI<br>APOU

¡Ningún visor conectado!

Este mensaie aparece normalmente

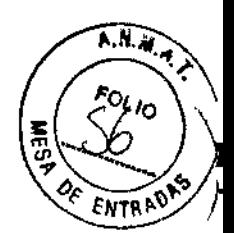

Fallo del sistema. Póngase en contacto con el servicio. Error de cables de comunicación de la cámara cuando la cámara del VS3 está conectada pero no hay ningún endoscopio conectado a la cámara. En caso de que el mensaje se muestre después de haber conectado el visor, pruebe lo siguiente: ~I Compruebe si el visor está bien conectado. ; Si el mensaje sigue apareciendo, sustituya el visor y comuníquelo al servicio. Si la cámara está conectada, pruebe a volver a conectar la cámara. Si la cámara no está conectada, deje de hacerla funcionar y llame al servicio de Visionsense. Reinicie el sistema. Si el mensaje sigue apareciendo, llame al servicio de Visionsense.

#### La tabla siguiente es una guía general de resolución de problemas:

#### Descripción

 $\overline{1}$ 

No se muestra ninguna imagen en pantalla o la pantalla está en blanco.

#### Medida a tomar

1. Asegúrese de que el sistema está conectado a la toma eléctrica y encendido (tanto el PC como la pantalla).

2. Compruebe que todos los cables eslén bien conectados.

3. Pulse el botón On/Off una vez para iniciar el sistema en caso de que se apague.

4. Desconecte la cámara del sistema. Deberá aparece el mensaje 'ninguna cámara conectada'. Si todavía no aparece ninguna imagen en la pantalla (ni una imagen de fondo), deje de utilizarla y llame al servicio.

Se muestra la imagen del ojo izquierdo en el ojo derecho y viceversa

Compruebe que se muestra el ojo correcto utilizando la prueba estéreo integrada: deberá aparecer una "L" pequeña en el lado inferior izquierdo de la pantalla SOLO en el ojo izquierdo. Compruebe que está alineado con el monitor a nivel de lo ojos.

Cierre y reinicie el sistema. Si el problema persiste, póngase en contacto con el

No se muestra ninguna imagen (Una L azul aparee en/ámbos ojos / no

∜EKOMED S.R.L. NATHAN FRIDMAN APODERADO

## ، ج 60

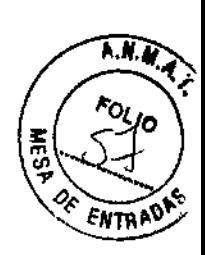

aparece)

La imagen está volteada al revés.

muestra correctamente. La imagen es borrosa.

servicio.

Haga clic en el botón distal de la cámara para acceder al menú. Haga dic en el botón distal para desplazarse hasta "voltear imagen". Haga dic en el botón medio para voltear la imagen. Asegúrese de que está utilizando las gafas

Uno de los ojos está volteado y el otro se polarizantes para ver el monitor. Si el problema persiste, póngase en

contacto con un representante de Visionsense para obtener asistencia. Compruebe que la imagen aún permanece.

La imagen retenida no muestra signos de daños.

La cámara o el visor han caído al suelo

Precaución: La Ley Federal de EE.UU. restringe la venta de este dispositivo y establece que solo debe ser realizada por un médico o facultativo o por receta médica.

Visionsense Ud 20 Hamagshimim St. P.O.Box 7]49, Petach Tikva 49348, Israel

#### ¡LEER EL MANUAL DEL USUARIO!

Aclaración: La información que se detalla a continuación no está incluida en las instrucciones de uso de origen Dado que esta información debe colocarse de forma externa, se colocará en el rótulo que se pegará al producto -ver proyecto de rótulo-.

Razón social y dirección del importador: "SHEIKOMED S.R.L. Pasteur 359 3° B (1028) Capital Federal. Argentina". Directora Técnica: Farm. Diana Andrea Gerarduzzi. Mat. MSAS N°12050. Autorizado por la A.N.M.A.T. PM-1959-30. "Venta exclusiva a profesionales e instituciones sanitarias."

M.N. 12054

EKOMED S.R.L. ATHAN FRIDMAN APODERADO

*.//t"'''':>UUb* d*:£d¿ ,9:::t",¿'n.tá* d *<sup>91</sup>'&"""", 9&¿7"&;""¿.;'1"J~.0tm" dA/;/tdy*

#### ANEXO III

#### CERTIFICADO

Expediente NO: 1-47-12758/12-0

**El Administrador Nacional de la Administración Nacional de Medicamentos,** Alimentos, y Tecnología Médica (ANMAT) certifica que, mediante la Disposición  $N^{\circ}$  Q. U.  $\ell$ . U, y de acuerdo a lo solicitado por Sheikomed S.R.L., se **autorizó la inscripción en el Registro Nacional de Productores y Productos de Tecnología Médica (RPPTM), de un nuevo producto con los siguientes datos** • **identificatorios característicos:**

Nombre descriptivo: Sistema de visión de alta definición (3DHD) estereoscópica. Código de identificación y nombre técnico UMDNS: 12-291 - Laparascopios.

Marca(s) de (los) praducto(s) médico(s): Visionsense.

Clase de Riesgo: Clase IV.

**Indicación/es autorizada/s: Visualización de sitios quirúrgicos internos en procedimientos quirúrgicos generales y espinales anteriores y posteriores, visualización de los ventrículos y estructuras internas del cerebro y para visualizar la cavidad nasal, faringe nasal, la vía aérea superior, cuerdas vocales, canal de oído externo y la membrana timpánica.**

Modelo: VS3

**Componentes:**

**143-0002; VS3 - Sistema de Visión Estereoscópico "Visionsense" de Alta** Definición (3DHD), 220V.

153-0001; VS3 - Endoscopio 4mm, Corto, 00, Campo de Visión Estándar 153-0002; VS3 - Endoscopio 4mm, Corto, 300, Campo de Visión Estándar 153-0003; VS3 - Endoscopio 4mm, Corto, 00, Campo de Visión Amplio **153-0004; VS3 - Endoscopio 4mm, Corto, 30°, Campo de Visión Amplio** 153-0005; VS3 - Endoscopio 4mm, Corto, 300, Campo de Visión Extendido 153-0011; VS3 - Endoscopio 4mm, Largo, 00, Campo de Visión Estándar 153-0012; VS3 - Endoscopio 4mm, Largo, 300, Campo de Visión Estándar

I **153-0013; VS3 - Endoscopio 4mm, Largo, 0°/ Campo de Visión Amplio** 153-0014; VS3 - Endoscopio 4mm, Largo, 30°, Campo de Visión Amplio **153-0021; VS3 \_ Endoscopio 5,Smm, Corto, 00, Campo de Visión Estándar 153-0022; VS3 - Endoscopio 5,Smm, Corto, 30°, Campo de Visión Estándar** 153-0023; VS3 - Endoscopio 5,5mm, Corto, 0°, Campo de Visión Amplio-153-0024; VS3 - Endoscopio 5,5mm, Corto, 30°, Campo de Visión Amplio 153-0031; VS3 - Endoscopio 5,5mm, Largo, 0º, Campo de Visión Estándar **153-0032; VS3 - Endoscopio S,5mm, Largo, 30°, Campo de Visión Estándar** 153-0033; VS3 - Endoscopio 5,5mm, Largo, 0°, Campo de Visión Amplio-153-0034; VS3 - Endoscopio 5,5mm, Largo, 30°, Campo de Visión Amplio 174-0001; VS3 - Cámara Estereoscópica (3DHD) de Alta Definición 174-0010; VS3 - Microscopio Miniatura Estereoscópico (MMS)  $\overline{\phantom{a}}$ 174-0020; VS3 - Dispositivo de Acopie para Endoscopios 2D 174-0021; VS3 - Dispositivo de Acople para Endoscopios 2D Grandes 114-0001; VS3 - Cánula 4mm, Corta, 0° 114-0002; VS3 - Cánula 4mm, Corta, 30° 114-0011; VS3 - Cánula 4mm, Larga, 0° 114-0012; VS3 - Cánula 4mm, Larga, 30° 114-0021; VS3 - Cánula 5,5mm, Corta, 0° 114-0022; VS3 - Cánula 5,5mm, Corta, 30° 114-0031; VS3 - Cánula 5,5mm, Larga, 0° 114-0032; VS3 - Cánula 5,5mm, Larga, 30° 519-1341; VS3 - Carro 550-5056; VS3 - Monitor (Monitor 24" Sony 3D) 550-5058; VS3 - Protector de Monitor Plegable 560-6453; VS3 - Fuente de Luz, Xenon 300W 560-6462; VS3 - Cable de Luz 550-5049; VS3 - Anteojos Estereoscópicos para VSII & VS3 550-5052; VS3 - Fundas Protectoras para Anteojos 3D 443-0001; VS3 - Unidad de Controi de Cámara (UCC) 540-4086; VS3 - Teclado

*J!n.iJhú,'¿ 5CL/ g~hua*ah *,9f"¿;'aw4 ~a¿;","';;n,",~"t1'úd;',} dAClld.Y*

550-5045; Monitor LCDde 32" Hyundai *2Dj3D*

550-5041; Monitor LCD de 46" Hyundai *2Dj3D*

172-0030; VSII - Cámara Integrada para Endoscopio Rígido, Visión Estandar, Corta, 00

172-0031; VSII - Cámara Integrada para Endoscopio Rígido, Visión Estandar, **Corta,30o**

172-0032; VSII - Cámara Integrada para Endoscopio Rígido, Visión Estandar, **Larga, 00**

172-0033; VSII - Cámara Integrada para Endoscopio Rígido, Visión Estandar, **Larga, 300**

**172 ..0040; VSII - Cámara Integrada para Endoscopio Rígido, Visión Estandar,** Corta, 0º (DEMO)

172-0041; VSII - Cámara Integrada para Endoscopio Rigido, Visión Estandar, Corta, 30° (DEMO)

172-0042; VSII - Cámara Integrada para Endoscopio Rígido, Visión Estandar, Corta, 00 (N4HU)

172-0043; VSII - Cámara Integrada para Endoscopio Rígido, Visión Estandar, Corta, 30° (N4HU)

**172-0044; VSII - Cámara Integrada para Endoscopio Rígido, Visión Estandar,** Larga,  $0^\circ$  (DEMO)

**172-0045; VSII - Cámara Integrada para Endoscopio Rígido, Visión Estandar,** Larga, 30° (DEMO)

172-0046; VSII - Cámara Integrada para Endoscopio Rígido, Visión Estandar, Larga, 00 (N4HU)

**172-0047; VSII - Cámara Integrada para Endoscopio Rígido, Visión Estandar,** Larga, 30° (N4HU)

172-0070; VSII - Cámara Integrada Endoscopio Rígido, Visión Amplia, Corta, 0º **172-0071; VSII - Cámara Integrada Endoscopio Rígido, Visión Amplia, Corta,** 30°

172-0072; VSII - Cámara Integrada Endoscopio Rígido, Visión Amplia, Larga, 0º

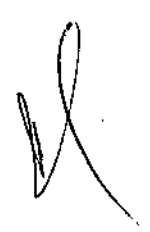

172-0073; VSII - Cámara Integrada Endoscopio Rígido, Visión Amplia, Larga,

172-0080; VSII - Cámara Integrada Endoscopio Rígido, Visión Amplia, Corta, 0º (DEMO)

172-0081; VSII - Cámara Integrada Endoscopio Rígido, Visión Amplia, Corta, 300(DEMO)

172-0082; VSII - Cámara Integrada Endoscopio Rígido, Visión Amplia, Larga, 0° (DEMO)

172-0083; VSII - Cámara Integrada Endoscopio Rígido, Visión Amplia, Larga, 0º (DEMO)

172-0084; VSII - Cámara Integrada Endoscopio Rígido, Visión Amplia, Corta, 0º (N4HU)

30°

172-0085; VSII - Cámara Integrada Endoscopio Rígido, Visión Amplia, Corta, 300 (N4HU)

**172-0086; VSIl \_ Cámara Integrada Endoscopio Rígido, Visión Amplia, Larga, 0°** (N4HU)

172-0087; VSII - Cámara Integrada Endoscopio Rígido, Visión Amplia, Larga, 0º (N4HU)

173-0030; VSII - Cámara Integrada Endoscopio Flexible, Visión Estándar, 0º 173-0040; VSII - Cámara Integrada Endoscopio Flexible, Visión Estándar, 0º (DEMO)

173-0070; VSII - Cámara Integrada Endoscopio Flexible, Visión Amplia, 0º 173-0080; VSII - Cámara Integrada Endoscopio Flexible, Visión Amplia, 0° (DEMO)

113-0001; VSIl - Micro Sostén para Cámara Integrada Endoscopio Fiexible 113-0002; VSIl - Sostén de Mano para Cámara Integrada Endoscopio Flexible-110-0003; VSII - Cánula para Cámara Corta, 0º

110-0004; VSII - Cánula para Cámara Corta, 30º

110-0005; VSII - Cánula para Cámara Larga, 0°

110-0006; VSII - Cánula para Cámara Larga, 30º

110-0007; Tubos de Ventilación para Cánula VSIl

ì.

 $\frac{1}{2}$ 

*Ministerio de Solud* :<br>Secretaria de Políticas

*~¿/~-?t by;,JÚud;V SzJf:':;¡[sf3*

Ciclo de vida útil: 3 años para el módulo y piezas y 2 años para los endoscopios **y accesorios.**

**Condición de venta: Venta Exclusiva a Profesionales e Instituciones Sanitarias.**

**Nombre del fabricante: Visionsense Ltd.**

**Lugares** de elaboración: 20 Hamagshimim St. P.O. Box 7149, Petach Tikva 49348, Israel.

Se extiende a Sheikomed S.R.L. el Certificado PM-1959-30, en la Ciudad de Buenos Aires, a ..  $^4$  ......., siendo su vigencia por cinco (5) años a **contar de la fecha de su emisión.**

DISPOSICIÓN N°

**6070**

 $\mu$ lesingen

~r.*aTTO* **A.** *ORSINGHER Ub* **A(JlJl1nlstrador NaClO1la:' 4'.N'A1.A,.'l'.**

÷.

12